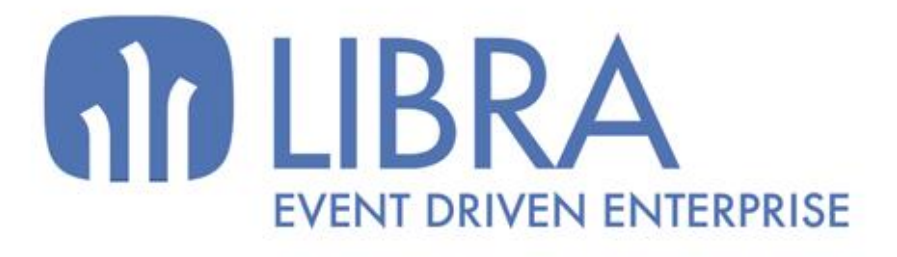

onni

 $\overline{M}$  $\overline{a}$ 

O

### **ACTUALIZACIONES LIBRA 2018-2024**

COMPRAS - APROVISIONAMIENTO

www.edisa.com

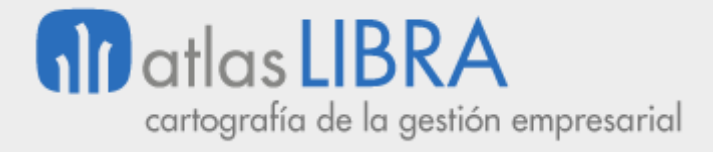

**ACTUALIZACIONES LIBRA 2018-2024**

COMPRAS - APROVISIONAMIENTO

**© EDISA, 2024**

**www.atlaslibra.com**

NOTA: En este documento se recogen las actualizaciones de LIBRA incorporadas entre los años 2018 y 2024.

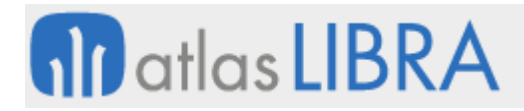

#### **ACTUALIZACIONES LIBRA 2018-2024**

COMPRAS - APROVISIONAMIENTO

#### **ÍNDICE**

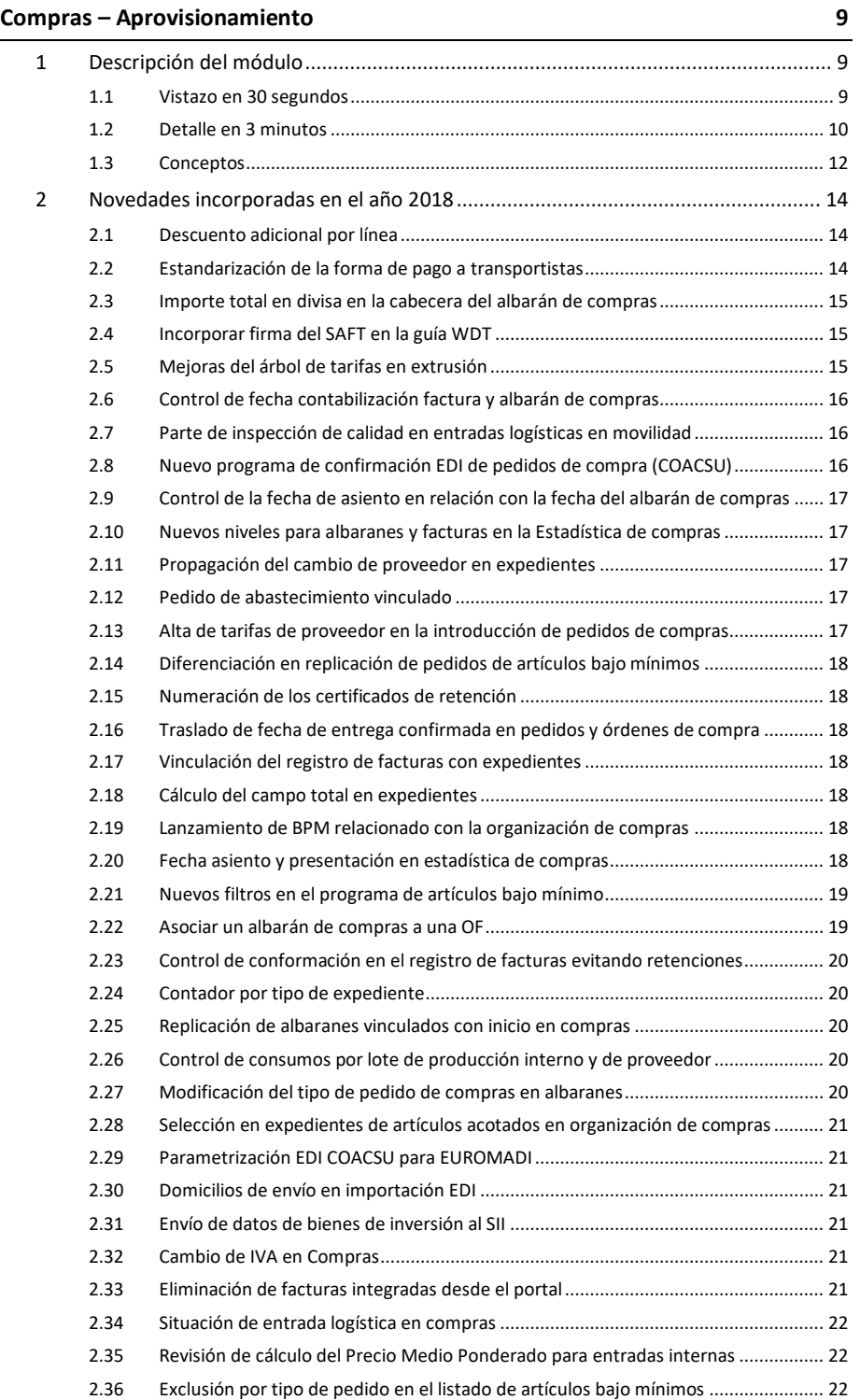

#### **www.atlaslibra.com**

#### **ACTUALIZACIONES LIBRA 2018-2024**

COMPRAS - APROVISIONAMIENTO

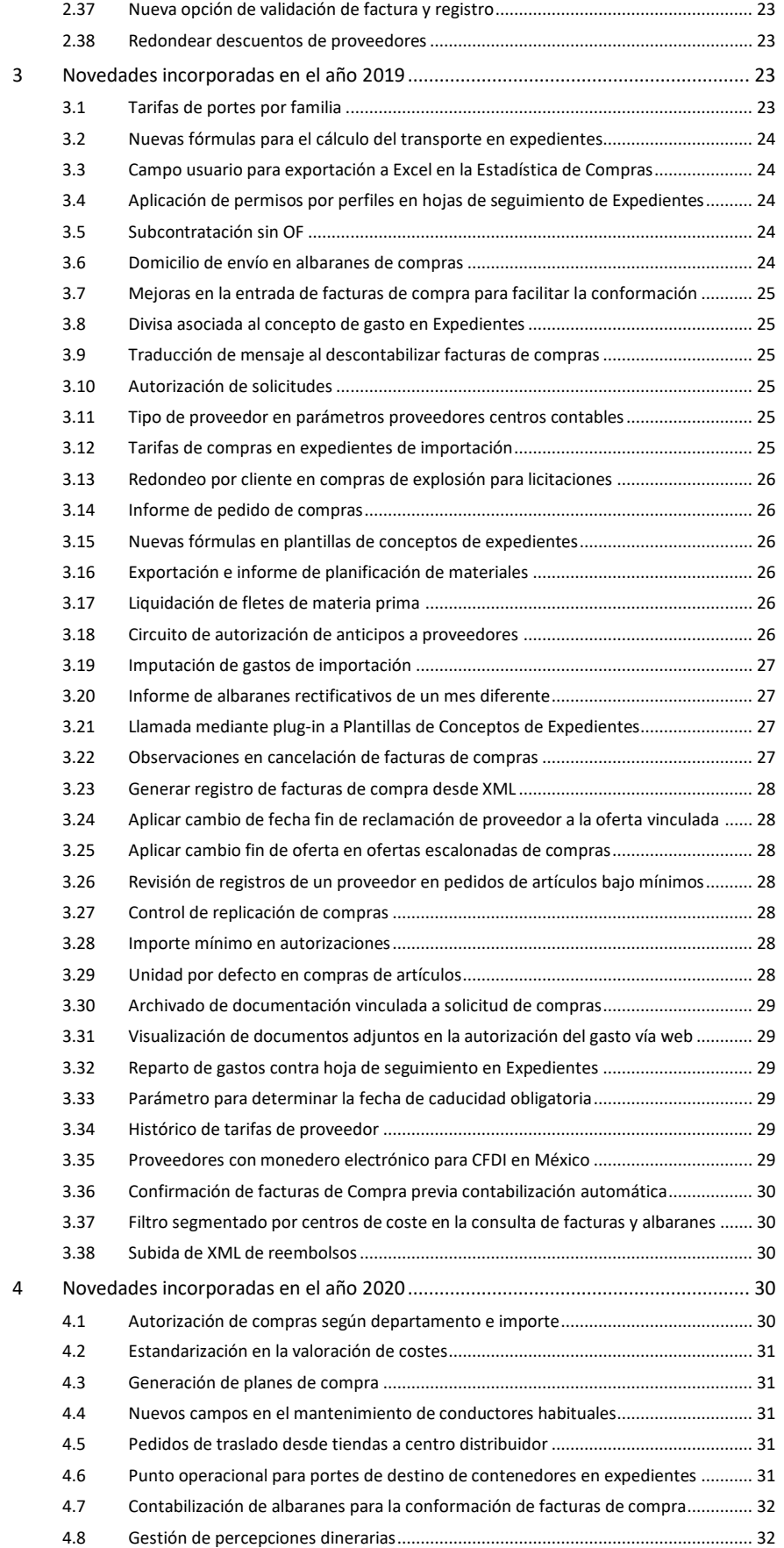

#### **ACTUALIZACIONES LIBRA 2018-2024**

COMPRAS - APROVISIONAMIENTO

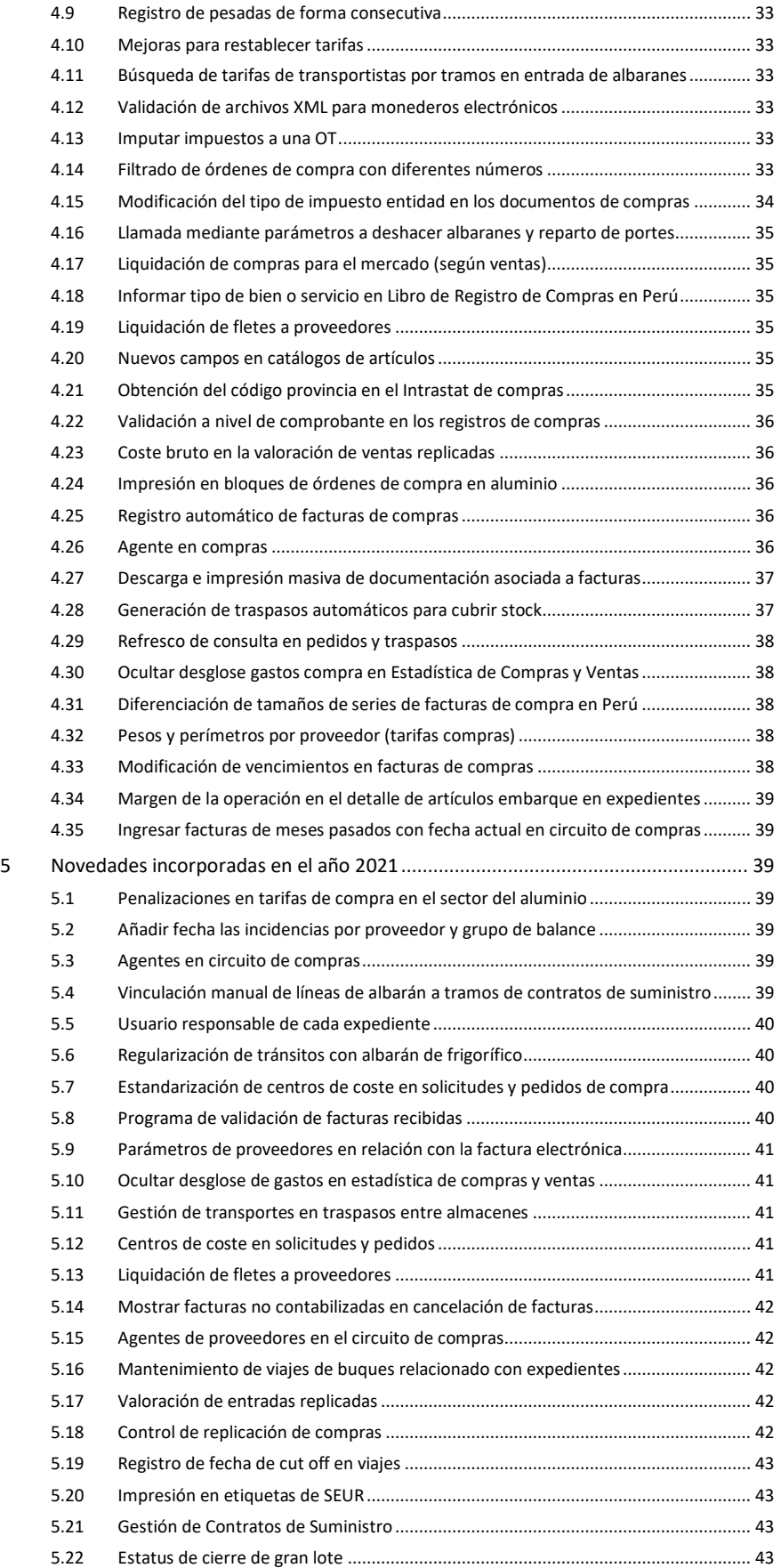

#### **www.atlaslibra.com**

#### **ACTUALIZACIONES LIBRA 2018-2024**

COMPRAS - APROVISIONAMIENTO

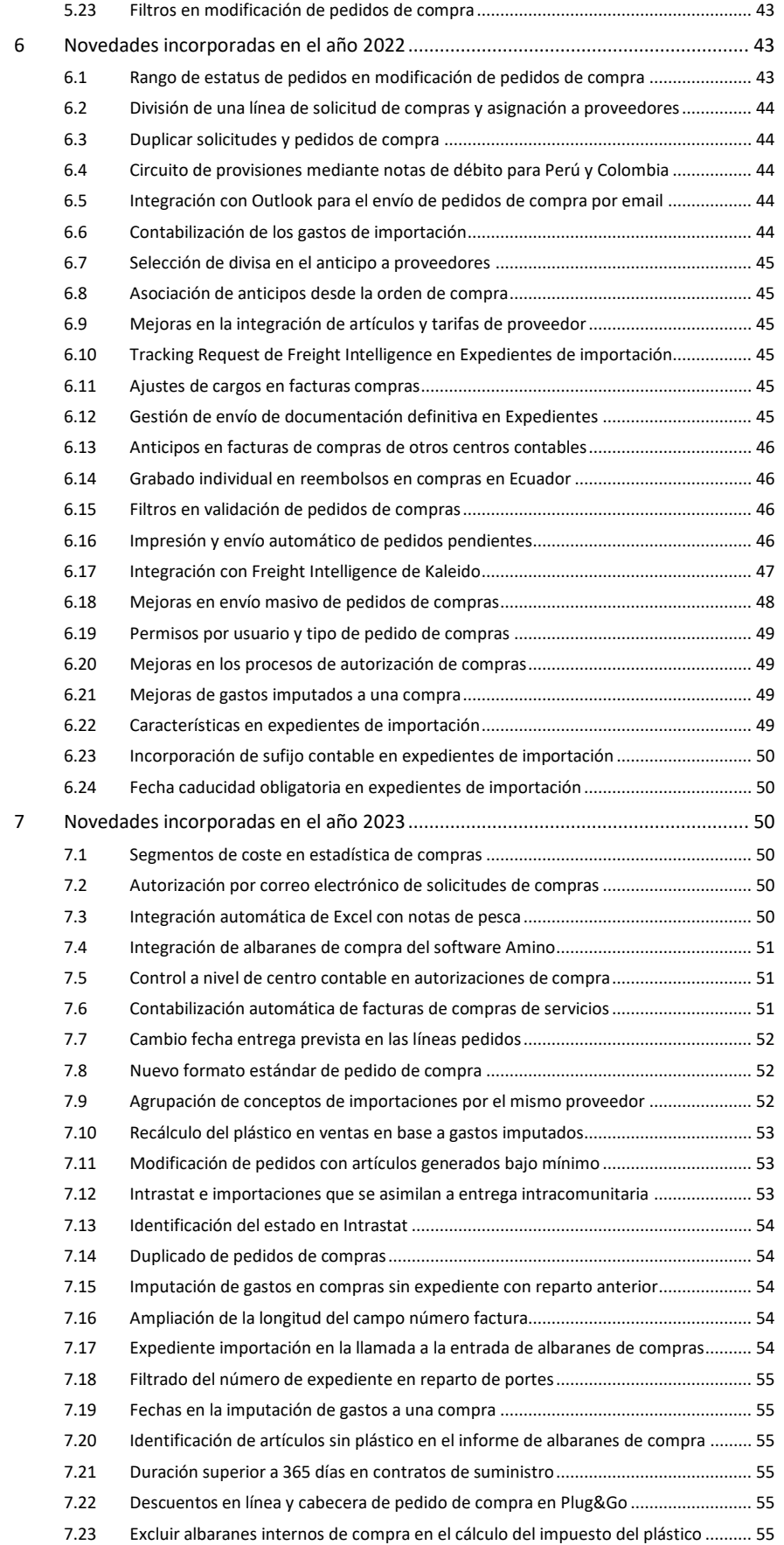

#### **www.atlaslibra.com**

#### **ACTUALIZACIONES LIBRA 2018-2024**

COMPRAS - APROVISIONAMIENTO

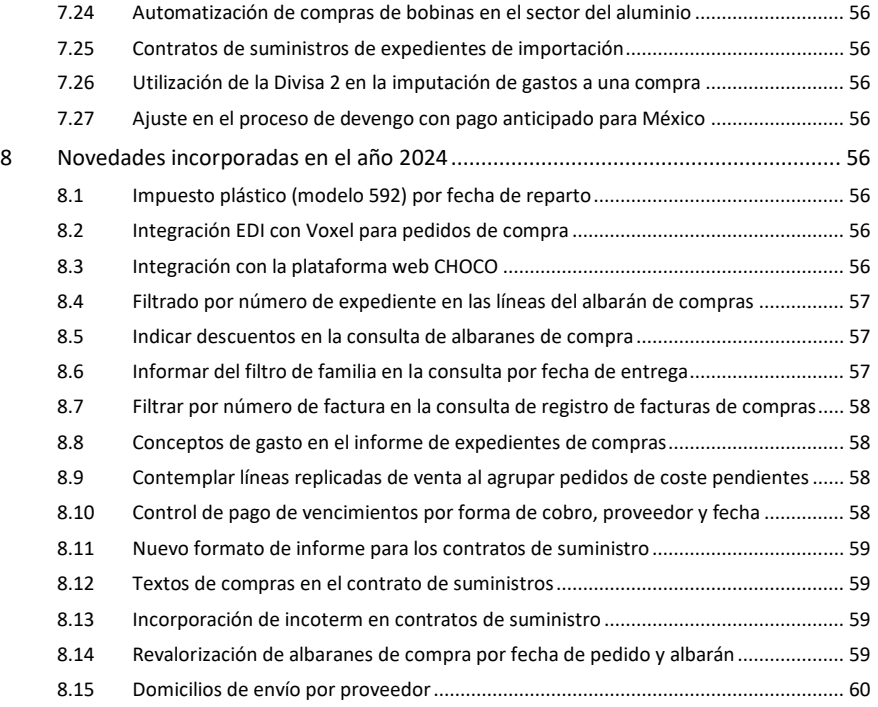

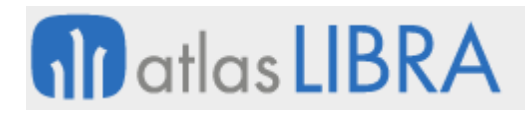

COMPRAS - APROVISIONAMIENTO

#### <span id="page-8-0"></span>COMPRAS – APROVISIONAMIENTO

#### <span id="page-8-1"></span>1 Descripción del módulo

#### <span id="page-8-2"></span>1.1 Vistazo en 30 segundos

Este módulo permite gestionar todos los procesos relacionados con la compraaprovisionamiento de materias primas, productos, elementos de inmovilizado y/o servicios, incluyendo la **gestión de solicitudes de compra**, la **gestión de pedidos y su recepción**, la **entrada de albaranes y facturas**, y su **contabilización**.

Abarca también la **gestión de expedientes de compra** (nacionales o de importación), la **tramitación de contratos y/o convenios con proveedores** y otras funcionalidades complementarias.

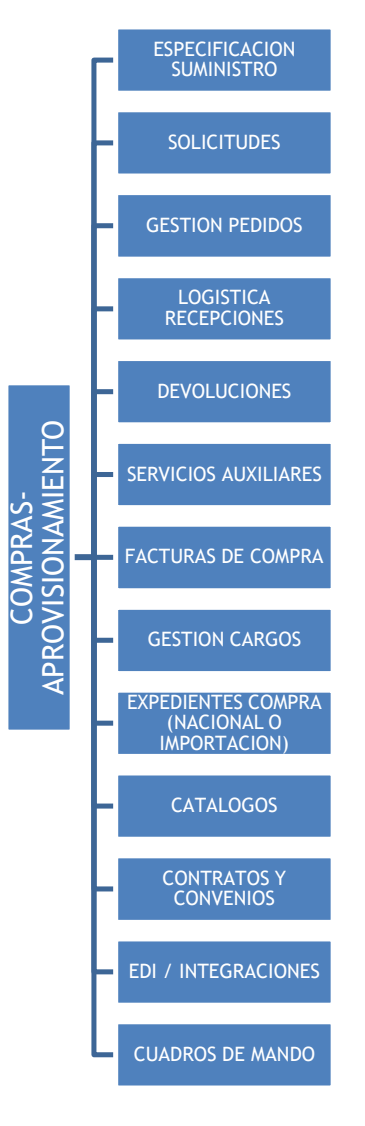

Ofrece una **gran capacidad de integración** con la cadena de suministro **a través de EDI, XML o portales específicos de negocio en red**.

El módulo está directamente relacionado con los módulos LIBRA de **Logística-Almacenes**, **Producción**, **Ventas-Distribución** y **Financiero**. También con el de **Gestión de Calidad** (para la evaluación de proveedores y la realización de partes de inspección asociados a entradas de materiales) y **Mantenimiento** (para la gestión de albaranes de reparaciones externas de maquinaria).

#### <span id="page-9-0"></span>1.2 Detalle en 3 minutos

- Multi-almacén y multi-divisa.
- Libre definición de toda la operativa de compras:
	- o Organizaciones de compra.
	- o Especificaciones del suministro de artículos por parte de los proveedores (ej.: código de artículos y descripción de artículos de los proveedores, plazos de aprovisionamiento, pedido mínimo y múltiplo de pedido de cada artículo, etc.).
	- o Precios de compra (tarifas base, descuentos y ofertas de proveedores).
	- o Tarifas de portes.
	- o Formatos de la documentación de compras (pedidos, albaranes, facturas, …).
	- o Etc.
- Gestión de solicitudes de compra desde diferentes áreas de la empresa:
	- o Generación automática (a partir del stock, planes de venta y fabricación, y pedidos en curso) o captura manual.
	- o Opción de asignar autorizadores que aprueben o rechacen solicitudes de compra.
	- o Gestión de peticiones de oferta a proveedores (presupuestos). Creación y seguimiento de peticiones. Soporte a la evaluación de las ofertas recibidas.
- Asignación de solicitudes de compra a proveedores, a través de cuatro sistemas posibles:
	- o Concesión manual.
	- o Concesión automática a varios proveedores según porcentajes de asignación predefinidos.
	- o Concesión automática al proveedor habitual del artículo.
	- o Concesión automática al proveedor que ofrece las mejores condiciones económicas.
- Gestión de pedidos a proveedores:
	- o Generación automática (a partir de asignaciones a proveedores) o captura manual.
	- o Opción de asignar autorizadores que aprueben o rechacen pedidos de compra.
	- o Opción de generar automáticamente pedidos de compra a partir de pedidos de venta, quedando asociados entre ellos de manera que, al dar entrada a los

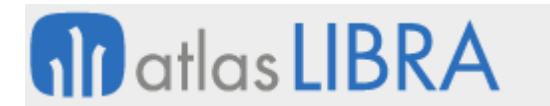

albaranes de compra, la mercancía quede reservada para esos pedidos de venta.

- o Confirmación, reclamación, anulación y cierre de pedidos.
- Logística de recepciones y gestión de albaranes de materiales:
	- o Gestión de tránsitos.
	- o Entrada de albaranes automática (a partir de pedidos previos) o manual.
	- o Gestión de los precios de los materiales, con posible rectificación de las condiciones económicas de la compra.
	- o Opción de contabilizar automáticamente los albaranes.
	- o Posibilidad de realizar partes de inspección de calidad asociados a las entradas.
	- o Gestión de mermas en la recepción.
- Gestión de devoluciones a proveedores:
	- o Propuesta de devolución.
	- o Confirmación de devolución.
	- o Generación de cargos.
- Gestión de albaranes de servicios auxiliares (ej.: aranceles, aduanas, portes, etc.):
	- o Entrada manual de albaranes.
	- o Opción de repartir estos gastos entre albaranes de materiales, con la consiguiente revaloración automática de los costes de estos últimos.
- Gestión de facturas de compra:
	- o Registro de facturas recibidas en libro registro de facturas (opcional).
	- o Entrada de facturas en el sistema, aprovechando datos del proveedor, pedido, albarán, etc. Opción de actualizar vencimientos y medios de pago.
	- o Opción de contabilizar automáticamente las facturas.
	- o Gestión de autofacturas (generación automática a partir de albaranes de compra y contabilización).
- Gestión de cargos:
	- o Generación automática de cargos por periodicidad (rappels).
	- o Cargos manuales por diversos conceptos (publicidad, posicionamiento de productos en tienda, etc.).
	- o Control de la aceptación y recepción de cargos.
	- o Facturación y contabilización de cargos.
- Opción de importar catálogos de proveedores para el alta y actualizaciones automáticas de artículos y tarifas de compra.
- Posibilidad de integrar pedidos, albaranes y facturas vía EDI, XML y portales de negocio en red.
- Gestión de expedientes de compra (nacionales o de importación):
	- o Definición de plantillas de gastos de importación.
	- o Reparto de gastos sobre la compra para incrementar costes de producto.
- Gestión de contratos y/o convenios con proveedores (ej.: para la liquidación de rappels, la administración de mercancías en depósito, la gestión de envases, etc.).

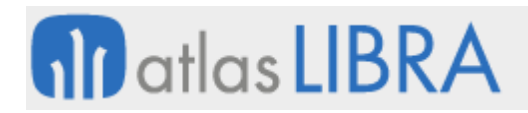

- Trazabilidad completa de cada documento manejado en la gestión de compras (solicitud, pedido, albarán, factura, etc.).
- Gran cantidad de informes disponibles (ej.: listados de tarifas por proveedor; informes de situación de contratos; informes de pedidos, albaranes y facturas; modelo INTRASTAT entre otros).
- Posibilidad de integrar el módulo con los módulos LIBRA de Gestión de Indicadores, Reporting on-line, Gestión Documental, Gestión de Alertas, Gestión de Proyectos, Gestión de Relaciones (CRM), Gestión de Procesos (BPM), Movilidad on-line y Business Intelligence (cuadro de mando de compras).

#### <span id="page-11-0"></span>1.3 Conceptos

- **Albarán de compra de materiales**: Documento de compra que identifica una entrada de mercancía en almacén y un aumento de existencias. Puede ir vinculado a uno o varios pedidos de compras.
- **Albarán de servicios auxiliares**: Documento de compras vinculado a un artículo de texto usando para registrar un gasto, sin afectar a las existencias del almacén.
- **Autofactura**: Factura de compra generado por la propia empresa en nombre del proveedor.
- **Cargos y abonos en documentos**: Conceptos adicionales para incluir cargos y/o abonos en cualquier documento. Permiten variar el importe de los documentos para recoger situaciones atípicas: tratamiento del CER en compras, anticipos, etc.
- **Cargos**: Sistema de generación de cargos periódicos (semanales, anuales, etc.) en base al consumo de ese proveedor. Tratamiento de rappels con proveedores.
- **Cierre o anulación de un pedido de compra**: Proceso mediante el cual se da por cerrado un pedido. Los pedidos se cierran automáticamente al recibir toda la mercancía o bien de forma manual cuando no se va a recibir la cantidad que resta.
- **Conceptos de gasto**: Se usan para identificar los conceptos de gasto que se gestionan en los expedientes de compra.
- **Conciliación de facturas de compra**: Proceso de casación para conformar las facturas de compra, que puede abarcar la comprobación de los pedidos, tarifas aplicadas, estado de las recepciones y albaranes de compra y condiciones finales recibidas en factura, así como el cumplimiento de los requisitos formales de la misma.
- **Convenio de proveedores**: Contrato en el que se pueden establecer descuentos de línea, descuentos atípicos y descuentos de cabecera, fijando las condiciones comerciales con estos proveedores, así como los conceptos en base con los que se definen los cargos atípicos.
- **Descuentos (comerciales y financieros)**: Descuentos adicionales a los de la tarifa que se pueden establecer por familias y proveedor. También se pueden definir descuentos financieros de pie de documento, descuentos por proveedor, descuentos por convenio o descuentos por pronto pago, vinculados estos a la forma de pago al proveedor.
- **Expediente de compra**: Gestión de documentos diseñada para el control de documentación relacionada normalmente con las transacciones internacionales.

Permiten calcular y repartir gastos adicionales sobre las entradas por fletes, condiciones de entrega, etc.

- **Factura de compra**: Documento con el que se refleja la asociación de la factura a los albaranes, el importe, los impuestos y los vencimientos de la factura. Es la base para el archivo y la contabilización de las facturas de compras.
- **Oferta de proveedor**: Ofertas escaladas para fijar precios puntuales que no suponen un cambio de tarifa, con fecha de inicio y fecha de fin.
- **Organizaciones de compra**: Es la estructura básica sobre la que pivota el módulo de compras y aprovisionamientos. El sistema permite definir las organizaciones de compras que sean necesarias para aglutinar y parametrizar operaciones relacionadas entre sí, que afecten a productos de naturaleza similar, que tengan características comunes, que sean gestionadas por el mismo grupo de usuarios, que las realice un departamento de la empresa, etc.
- **Pedido de compra**: Documento que registra las condiciones pactadas para la compra de productos a un proveedor, así como los plazos de entrega de los mismos.
- **Autorizador**: usuario responsable de autorizar documentos (ej.: solicitud, pedido).
- **Plantillas de expedientes**: Plantilla asociada a uno o varios expedientes, que permite relacionar conceptos de gasto y definir fórmulas de cálculo en base variables o importes fijos que intervienen en los expedientes.
- **Propuesta de devolución**: Documento utilizado en la gestión de devoluciones a proveedores mediante el cual se seleccionan productos a devolver, se apartan a una zona específica y se indica el tratamiento (pedido de reposición o abono de mercancía) pactado con el proveedor.
- **Proveedor**: Tercero que interviene en los procesos de compras.
- Solicitud de compra: Documento mediante el cual los distintos departamentos de la empresa registran sus necesidades de aprovisionamiento.
- **Tarifa de proveedor**: Pueden ser tarifas generales, tarifas lineales o tarifas escaladas. Nos definen el precio del proveedor y los descuentos de línea que se aplican a los artículos.
- **Tránsito**: Traslado de mercancía por vía férrea, camión, … de un almacén a otro de la empresa. Permite controlar los vehículos que llegan a la planta y el stock que siendo de la empresa, no está físicamente en ningún almacén.

#### <span id="page-13-0"></span>2 Novedades incorporadas en el año 2018

A continuación, se indican las principales novedades incorporadas a este módulo en este año.

#### <span id="page-13-1"></span>2.1 Descuento adicional por línea

Se ha incorporado un nuevo método de ingreso del importe de descuento en la factura, el cual permite introducir un importe de descuento que se descontará sobre el importe bruto de la línea una vez aplicados el resto de descuento de libra sin ningún cálculo adicional.

#### <span id="page-13-2"></span>2.2 Estandarización de la forma de pago a transportistas

Se ha estandarizado la forma cobro-pago a TR30 para los proveedores transportistas. De este modo se permite tener un control sobre los vencimientos de las facturas de los transportistas en todo aquel proveedor que esté catalogado con el tipo de proveedor "Transportista". Para ello, se han modificado los programas: "Tipos de proveedor" (programa TIPOSPRO), mantenimiento de proveedores (programa PROVEED), solicitud de materiales (programa C\_MSOLMA), mantenimiento de pedidos de compras (programa C\_MALTPD), entrada de compras (programa A\_ENCOM), entrada de compras por radiofrecuencia (programa RF\_ENCOM), "Recibo ciego" (programa RF\_ENCOMRC), "Registro de facturas de compras" (programa C\_MREFAP), entrada de facturas de compras (programa C\_MFACTC), preparación de recibo en movilidad (programa MWL.PREREC) y el programa de cambio de vencimientos por proveedor y tipo transacción (programa CAMDOMPG).

En el programa "Tipos de proveedor" (programa TIPOSPRO) se ha incorporado el campo "Forma pago fija" para indicar la forma de pago a aplicar.

En el mantenimiento de proveedores (programa PROVEED) se ha modificado el programa para que si se selecciona un tipo de proveedor que tenga una forma de pago fija, entonces no se permite modificar el campo "Forma Cobro Pago".

El programa de solicitud de materiales (programa C\_MSOLMA) se ha modificado para incorporar una comprobación para que no permita modificar la forma de pago cuando el tipo de proveedor tenga una forma de pago fija parametrizada.

En el mantenimiento de pedidos de compras (programa C\_MALTPD) se ha incorporado una comprobación para no permitir modificar la forma de pago, en caso de que el tipo de proveedor tenga una forma de pago fija parametrizada.

En la entrada de compras (programa A\_ENCOM) se incorpora una comprobación para no permitir modificar la forma de pago cuando el tipo de proveedor tenga una forma de pago fija parametrizada.

En la entrada de compras por radiofrecuencia (programa RF\_ENCOM) se ha modificado el programa para que si el tipo del proveedor tiene parametrizada una forma de pago fija, entonces se recupere ésta y, en caso contrario, el programa seguirá funcionando como hasta ahora.

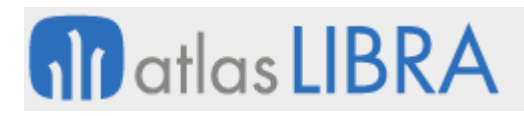

El programa "Recibo ciego" (programa RF\_ENCOMRC) se ha modificado para que si el tipo del proveedor tiene parametrizada la forma de pago fija, entonces se recupere esta y, en caso contrario, el programa seguirá funcionando como hasta ahora.

El programa de "Registro de facturas de compras" (programa C\_MREFAP) se ha modificado para incorporar una comprobación para no permitir modificar la forma de pago, en caso de que el tipo de proveedor tenga una forma de pago fija parametrizada.

En la entrada de facturas de compras (programa C\_MFACTC) se ha modificado el programa para incorporar una comprobación para no permitir modificar la forma de pago, en caso de que el tipo de proveedor tenga una forma de pago fija parametrizada.

En la preparación de recibo en movilidad (programa MWL.PREREC) se ha modificado el programa para que si el tipo del proveedor tiene parametrizada la forma de pago fija, entonces se recupere esta. Si no la tiene parametrizada, el programa seguirá funcionando como hasta ahora.

El programa de cambio de vencimientos por proveedor y tipo transacción (programa CAMDOMPG) se ha modificado para que no se pueda modificar la fecha de vencimiento y el tipo de transacción a proveedores cuya forma de pago esté fija por parámetro. Cuando se intente modificar uno de los dos campos, se mostrará un mensaje informando al usuario.

#### <span id="page-14-0"></span>2.3 Importe total en divisa en la cabecera del albarán de compras

En el programa de consultas de albaranes de compra (programa C\_CALBAR), cuando un albarán de compras es en divisa (dato obligatorio en la cabecera del albarán) las líneas aparecen con precio e importe en la divisa (por ejemplo, USD), mediante esta mejora se ha incorporado que aparezca también el importe total en la divisa de la empresa en la cabecera del albarán de compras.

#### <span id="page-14-1"></span>2.4 Incorporar firma del SAFT en la guía WDT

En el programa "Comunicar Guía WDT" (programa C\_WDTPT) se revisa el informe que se obtiene del programa para incorporar la firma del SAFT y así poder devolver mercancía a proveedores.

#### <span id="page-14-2"></span>2.5 Mejoras del árbol de tarifas en extrusión

Se han realizado una serie de mejoras en el árbol de tarifas en extrusión. Estas mejoras afectan, como se indica a continuación, a la funcionalidad de los siguientes programas: "Árbol Tarifas Compras Extr." (programa EX\_ARBOL\_COMPRAS), "Tarifas de Compras" (programa EX\_TARIFAS\_COMPRAS) y "Entrada de Pedidos de Compra (programa C\_MALTPD).

En el programa "Árbol Tarifas Compras Extr." (programa EX\_ARBOL\_COMPRAS) se ha añadido un nuevo criterio al árbol de tarifas de compra: "Cantidad Hasta".

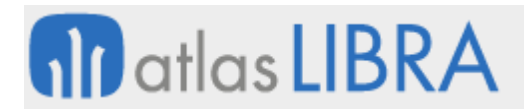

En el programa de mantenimiento de "Tarifas de Compras" (programa EX\_TARIFAS\_COMPRAS) se han mostrado dos nuevos campos: "Cantidad Hasta" y "Unidades". Sólo serán visibles cuando se inserte un tipo de tarifa con criterio "Cantidad Hasta" en su árbol.

Consecuentemente, también, se ha modificado el programa "Entrada de Pedidos de Compra" (programa C\_MALTPD) para mostrar en la cabecera los nuevos campos ("Cantidad Hasta" y "Unidades"), que se tendrán en cuenta para el cálculo de tarifas cuando se hayan cumplimentado.

#### <span id="page-15-0"></span>2.6 Control de fecha contabilización factura y albarán de compras

Se ha modificado el programa de "Entrada de facturas de compra" (programa C\_MFACTC) para que cuando se selecciona un albarán de compras, ya sea por total o por líneas, en función del parámetro CONTROL\_FECHA\_ASIENTO\_FRA\_ALB se mostrará un mensaje si la fecha con la que se va a contabilizar la factura (B1.V FECHA ASIENTO) es menor que la fecha del albarán seleccionado, permitiendo continuar o no en función del valor del parámetro A/B. Consecuentemente, se crea un nuevo mensaje para este control con un texto de aviso: "El albarán seleccionado tiene una fecha inferior a la fecha de contabilización de la factura."

#### <span id="page-15-1"></span>2.7 Parte de inspección de calidad en entradas logísticas en movilidad

Se ha incorporado una mejora en el programa de entradas logísticas en movilidad (programa MWL.RFENTRA) por la cual, en el momento de grabar el movimiento de almacén, se genere el parte de inspección de calidad si corresponde.

#### <span id="page-15-2"></span>2.8 Nuevo programa de confirmación EDI de pedidos de compra (COACSU)

Se ha creado un nuevo programa de importación de confirmación EDI de pedidos de compra (COACSU) y se ha modificado el programa de exportación EDI de pedidos de compra para que marque el pedido exportado como pendiente de confirmación. Esa marca de pendiente de confirmación se hará en función a un nuevo parámetro en el tipo de pedido. En cuanto al nuevo programa de importación de confirmación, su funcionamiento será como se indica a continuación:

En una primera pestaña, aparece un campo de selección de ruta para introducir la ruta donde estarán los ficheros de la importación (cabrsp.txt, linrsp.txt).

Una vez seleccionada la ruta, se pulsa un plug-in que cargará los ficheros en la base de datos para poder tratarlos. Este plug-in nos llevará a una segunda pestaña donde se mostrarán los datos del pedido que se está confirmando. Si el pedido no existe o es un pedido que no ha pasado por el proceso de confirmación, no dejará navegar a la segunda pestaña dando error por pantalla al usuario.

El importe de las líneas y los impuestos del pedido no se importarán, puesto que será Libra el encargado de revalorar el pedido cuando termine el proceso.

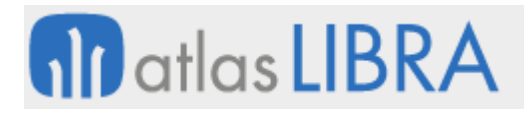

Para evitar albaranear un pedido que esté pendiente de confirmación EDI, se ha modificado la entrada de albaranes de compras para no permitir seleccionar pedidos pendientes de confirmación EDI.

También se ha modificado la consulta de pedidos para poder filtrar pedidos por el status de confirmación EDI, mostrando la fecha de confirmación en la consulta, si es que la hubiera.

#### <span id="page-16-0"></span>2.9 Control de la fecha de asiento en relación con la fecha del albarán de compras

Se ha creado un nuevo parámetro por organización de compra en el programa "Organizaciones de compras" (C\_MORCMP) denominado "CONTROL\_FECHA\_ASIENTO\_FRA\_ALB" (con valor por defecto a 'N') para controlar que la fecha asiento de la factura no sea inferior respecto a la fecha (interna) del albarán. Los valores posibles son: 'N' (No se controla), 'A' (Mensaje de aviso) y 'B' (Mensaje con bloqueo). Este campo también se ha añadido al programa

#### <span id="page-16-1"></span>2.10 Nuevos niveles para albaranes y facturas en la Estadística de compras

Se han añadido una serie de opciones a los niveles para albaranes y facturas en el mantenimiento de la Estadística de compras (programa ESTA\_COMP).

En concreto, para el tipo de informe "Albaranes" (Remisiones) se han añadido las siguientes opciones a los niveles: "Fecha contabilización", "Albarán interno (Remisión interna)", "Factura" y "Fecha Factura"; y para el tipo de informe "Facturas" se han añadido las siguientes opciones a los niveles: "Fecha contabilización", "Albarán interno (Remisión interna)", "Asiento" y "Fecha asiento (Fecha póliza)"

#### <span id="page-16-2"></span>2.11 Propagación del cambio de proveedor en expedientes

Se ha incorporado la funcionalidad para que, al cambiar el proveedor en la pestaña principal de expedientes, se actualice en las hojas de seguimiento.

#### <span id="page-16-3"></span>2.12 Pedido de abastecimiento vinculado

Se ha modificado el programa "Vinculación Org. Compras-Org. Vtas" (programa C\_COMVEN) para que permita parametrizar varios registros con los datos de ventas iguales, pero solamente cuando: se active la check "pedido abastecimiento" y los registros tengan diferentes datos en la parte de "Compras". Se controla tanto en las inserciones como en las modificaciones, para permitir esta parametrización.

#### <span id="page-16-4"></span>2.13 Alta de tarifas de proveedor en la introducción de pedidos de compras

Se ha incorporado la funcionalidad para que, en la introducción de pedidos de compras, se den de alta las tarifas proveedor en tarifas lineales con valores por defecto. El objetivo es que se puedan integrar las parametrizaciones de descuentos de proveedor estándar con las tarifas de compras de extrusión.

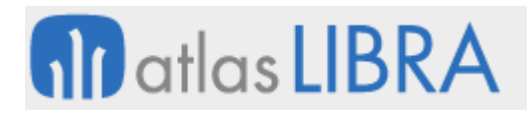

#### <span id="page-17-0"></span>2.14 Diferenciación en replicación de pedidos de artículos bajo mínimos

Se ha incluido la posibilidad de diferenciar en fábrica los pedidos que provienen del programa de artículos bajo mínimos (programa EX\_ARTBAJ).

#### <span id="page-17-1"></span>2.15 Numeración de los certificados de retención

Se ha incorporado la posibilidad de realizar la numeración de los Certificados de Retención, pudiendo distinguir entre Retención ICA y Retención en la Fuente. Los impuestos parametrizados como ICA se desglosan a la hora de la numeración. Este desglose se hará por municipio (parametrizado en el impuesto). El resto de los impuestos se numeran según se estaban mostrando en los informes.

Adicionalmente, se han creado dos informes para mostrar las retenciones y otro informe resumen para ver los secuenciales por entidad e impuesto.

#### <span id="page-17-2"></span>2.16 Traslado de fecha de entrega confirmada en pedidos y órdenes de compra

Se ha incorporado la funcionalidad para que, por medio de la fecha de necesidad se capturen los requisitos desde la solicitud de compras del programa "Mto. solicitud compras" (programa C\_MSOLMA). Esta fecha de necesidad se traslada a la orden de compra en el campo PEDIDOS COMPRAS.FECHA ENTREGA y también en PEDIDOS COMPRAS LIN.FECHA ENTREGA al momento de generar la Orden de Compra, cuando se parte de la "Generación pedidos compras" (programa C\_MGNRPD). Con este dato, también se rellena en automático la fecha en el campo de PEDIDOS\_COMPRAS\_LIN.FECHA\_ENTREGA\_CONFIRM desde el plug-in de crear orden de compras.

#### <span id="page-17-3"></span>2.17 Vinculación del registro de facturas con expedientes

Se ha incorporado la posibilidad de vincular el registro de facturas de compras con expedientes.

#### <span id="page-17-4"></span>2.18 Cálculo del campo total en expedientes

Se ha revisado el cálculo del campo total en expedientes.

#### <span id="page-17-5"></span>2.19 Lanzamiento de BPM relacionado con la organización de compras

Se ha incorporado la posibilidad de lanzar BPM desde la organización de compras. Para ello, se ha añadido un parámetro en la Organización de compras denominado BPM REGISTRO FACTURAS, para que al crear el BPM se controle que tenga Asociado el registro de facturas. La descripción del expediente será del tipo org compras / num. factura. Consecuentemente, se ha modificado el programa de Registro de Facturas para que consulte el registro correspondiente.

#### <span id="page-17-6"></span>2.20 Fecha asiento y presentación en estadística de compras

Se han incorporado nuevos campos en la Estadística de compras relacionados con la fecha de asiento y presentación.

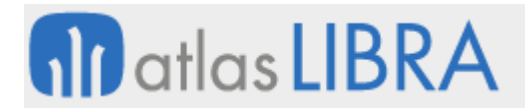

En concreto, para el tipo de informe "Albaranes", se ha añadido el nivel de agrupación "Fecha Asiento Factura" que agrupa los datos por el campo FECHA\_ASIENTO de la tabla FACTURAS COMPRAS CAB de aplicación al registro de factura correspondiente al albarán. En caso de que no tenga factura, agrupará las líneas de albarán sin factura, y mostrará en el título "Fecha Asiento Factura. – Nulo".

Para el tipo de informe "Albaranes" y "Facturas" se ha añadido el nivel de agrupación "Presentación Pedido" que agrupa los datos de las líneas de albarán por el campo PRESENTACION\_PEDIDO de la tabla PEDIDOS\_COMPRAS\_LIN, de la línea de pedido asociada a la línea del albarán. Las líneas que no tengan pedido se agruparán con el título "Sin pedido".

#### <span id="page-18-0"></span>2.21 Nuevos filtros en el programa de artículos bajo mínimo

Se han incorporado nuevos filtros en el programa de artículos bajo mínimo (programa EX\_ARTBAJ). En concreto: se incluye un filtro desde/hasta máscara lote proveedor para poder filtrar por los artículos que tengan esa máscara de lote proveedor en la tabla ALMACENES\_ARTICULOS; se incluye filtro multiselección para seleccionar las series de pedidos de venta que se van a excluir en el cálculo; se incluye filtro desde/hasta almacén a excluir en los pedidos de venta seleccionados para el cálculo; y se ha incluido una check para que, aunque el artículo tenga parametrizado pedido mínimo en artículos-proveedor, no se tenga en cuenta en el cálculo si no hay nada pendiente de pedir para este artículo.

#### <span id="page-18-1"></span>2.22 Asociar un albarán de compras a una OF

Se ha incorporado la posibilidad de asociar un albarán de compras a una OF. Para ello, se han modificado los programas de mantenimiento de Concepto de gastos, de códigos de movimiento y el programa de entrada de albaranes de compra.

El mantenimiento de Concepto de gastos de producción se ha modificado para agregar el nuevo campo con una lista de valores que sólo permita incorporar artículos tipo texto.

El mantenimiento de Códigos de movimiento se ha modificado para que si el campo "Pedir OF" está como obligatorio se active un nuevo campo para parametrizar el código de movimiento consumo producción. Este nuevo campo no será obligatorio, en caso de no alimentarse el programa de entrada de albaranes de compra (programa A\_ENCOM) funcionará como hasta ahora.

El programa de Entrada de albaranes de compra (programa A\_ENCOM) se modifica incorporando un control sobre los artículos a introducir. En el caso de que se indique la OF, se hará siempre que esté el parámetro de pedir OF sea obligatorio y el nuevo campo de código movimiento consumo producción sea cumplimentado. El control que se pide a la hora de borrar el albarán asociado a la OF se hará sobre el status de la OF, es decir, si está abierta se permitirá borrar (y sobre la fase de fabricación, nunca sobre el parte de trabajo).

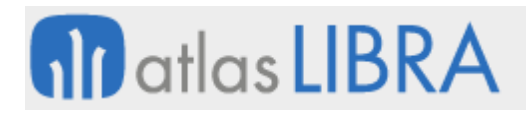

#### <span id="page-19-0"></span>2.23 Control de conformación en el registro de facturas evitando retenciones

Se ha incorporado la opción de que el control que se hace en la conformación de la factura contra el registro de compras pueda ser realizado tomando la base de la factura y el IVA sin retenciones.

#### <span id="page-19-1"></span>2.24 Contador por tipo de expediente

Se ha añadido una mejora para poder prefijar un contador de expedientes de importación por tipos de expedientes, de manera semejante a la posibilidad añadida de poder definirlos por naturaleza de expedientes. Para ello, se habilita un nuevo campo para poder definir un contador en el mantenimiento "Tipos Expedientes Importación" (programa C\_TIEXIM). La alimentación de este campo será opcional en cada tipo de expediente, y prioritario sobre el que puede haber definido por naturaleza de expediente o en los parámetros generales. Para tomar esto en cuenta, se revisan los puntos del programa en los que se busca el contador en la tabla actual (EXPEDIENTES\_NATURALEZA) y se añade una búsqueda previa a ésta de ese nuevo campo de la tabla TIPOS\_EXPEDIENTES\_IMP.

#### <span id="page-19-2"></span>2.25 Replicación de albaranes vinculados con inicio en compras

Se ha incorporado la posibilidad de replicar albaranes vinculados (compras - ventas) con inicio en compras. Esta mejora ha sido incorporada en el proceso de replicación estándar de albaranes. Para ello, se han modificado los programas de Replicación albaranes y el de Pedidos de compra – Pedidos de venta (programa C\_COMVEN), añadiendo dos parámetros de tipo lista "Facturar compra" y "Facturar Venta", solamente visibles cuando esté activa la check "Inicio Compras".

#### <span id="page-19-3"></span>2.26 Control de consumos por lote de producción interno y de proveedor

En el programa de Entrada de Albaranes de Compras (programa A\_ENCOM) se ha incorporado una personalización para la validación del campo número lote interno. Mediante esta validación, se valida si ya existe o no dicho lote para ese artículo (sin filtrar por almacén).

También se ha creado un nuevo parámetro "Detalle Lote Proveedor" a nivel de maestro de almacén (programa A\_MALMAC) para parametrizar si un almacén trabaja con detalle lote proveedor.

Se ha creado un nuevo parámetro denominado "Control consumos por lote producción" tanto a nivel de "Organizaciones productivas" (programa P\_MPLANP) como por tipo de orden de fabricación + planta productiva (programa P\_MTIFAB).

#### <span id="page-19-4"></span>2.27 Modificación del tipo de pedido de compras en albaranes

Se ha incorporado la posibilidad de modificar el tipo de pedido de compras en el programa de Modificación de albaranes de compras (programa C\_ASIGEX), mediante un parámetro no visible.

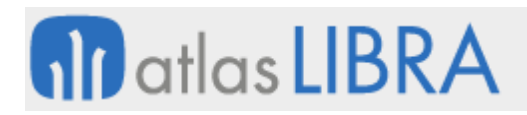

#### <span id="page-20-0"></span>2.28 Selección en expedientes de artículos acotados en organización de compras

Se ha extendido a Expedientes (programa C\_EXPIMP) la funcionalidad que limita seleccionar artículos de las familias asignadas a la organización de compras, como ya ocurre en los programas "Entrada de pesadas" (programa PESADAS), "Entrada de albaranes de compras" (programa A\_ENCOM), "Pedidos de compras" (programa C\_MALTPD).

El funcionamiento se basa en que, si tenemos una organización de compras que está orientada a familias, en las listas de valores de artículos en estos programas, se realiza el control para que no se puedan dar de alta artículos cuya familia no está recogida en la organización de compras. De esta forma, se evita poder elegir artículos que no están acotados en la organización de compra.

#### <span id="page-20-1"></span>2.29 Parametrización EDI COACSU para EUROMADI

Se ha modificado el programa que genera las relaciones de factura EDI en formato COACSU para EUROMADI para que genere los ficheros con el nombre del tipo "CABREL\_numerorelacion.txt" y "LINREL\_numerorelacion.txt".

#### <span id="page-20-2"></span>2.30 Domicilios de envío en importación EDI

Se ha modificado el paquete de importación de facturas EDI para que tenga el siguiente comportamiento: a partir del cliente y domicilio de envío del albarán de la factura se comprueba el campo DOMICILIOS\_ENVIO.DEPARTAMENTO (si tiene varios domicilios de envío, se comprueban). Si el departamento está cumplimentado, entonces se envía en el fichero EDI de la factura este campo DOMICILIOS\_ENVIO.DEPARTAMENTO, si no, se procede como se hacía hasta ahora, es decir, se envía en el fichero el valor del campo CLIENTES\_PARAMETROS.DEPARTAMENTO.

#### <span id="page-20-3"></span>2.31 Envío de datos de bienes de inversión al SII

Se ha modificado el mantenimiento de parámetros del SII para añadir un nuevo campo donde poder parametrizar el nuevo paquete para obtener los datos de bienes de inversión. Para ello, se ha modificado el mantenimiento de Gestión de Libros Anuales (programa SII\_ANUAL) y se ha creado una nueva opción para el Método de Obtención de datos, "Cálculo Personalizado". Esta opción ejecutará el paquete parametrizado por grupo de balance.

#### <span id="page-20-4"></span>2.32 Cambio de IVA en Compras

Se ha creado un nuevo parámetro en el mantenimiento de organizaciones de compras para gestionar el cambio de IVA en compras (por defecto, se muestra desmarcado).

#### <span id="page-20-5"></span>2.33 Eliminación de facturas integradas desde el portal

Se permite que el proveedor pueda eliminar desde el portal las facturas que ya se encuentren integradas pero su status es rechazado, para que pueda volver a subir sus facturas nuevamente. Debe incluir el status rechazado en el filtro, para poder localizarlas fácilmente.

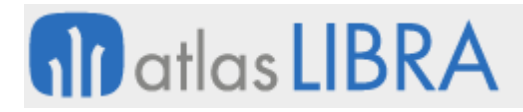

Cuando se integra una factura y se indica que se encuentra rechazada de manera manual, se debe informar el motivo desde un listado de motivos (tabulado según un mantenimiento).

#### <span id="page-21-0"></span>2.34 Situación de entrada logística en compras

Se ha incorporado un nuevo campo en Códigos de movimientos "Entrada en Situación compra para entrada logística" que se usará para indicar si la entrada de compras se hace en la situación de la entrada logística (como hasta ahora) o en la situación de entrada del movimiento de la compra.

Para desarrollar esta mejora se han modificado los programas de "Códigos de movimientos" (programa A\_MCODMO) y el de Generación de albarán a partir de pesadas.

En el programa "Códigos de movimientos" se ha añadido el campo "Entrada en Situación compra para entrada logística".

En el programa de "Generación albarán a partir de pesadas", para que las pesadas entren en la situación de entrada del código de movimiento, se debe de parametrizar el código de movimiento con la nueva check "Entrada en Situación compra para entrada logística". Esta check solo se podrá marcar para códigos de movimiento que tengan código de movimiento de báscula parametrizado.

#### <span id="page-21-1"></span>2.35 Revisión de cálculo del Precio Medio Ponderado para entradas internas

Se habilitará la opción de que las entradas internas a precio 0 no afecten al cálculo del Precio Medio Ponderado (PMP), siempre y cuando afecten al coste (sino no tiene sentido).

Se modifican los procesos de entradas internas para que tengan en cuenta este parámetro y cuando el código de movimiento esté parametrizado y la entrada llegue sin precio, se incremente el stock sin valorar (como hacen actualmente las pesadas). Eso implica que, si se desmarca el parámetro el stock entrado, no afecta a los cálculos del PMP del artículo.

#### <span id="page-21-2"></span>2.36 Exclusión por tipo de pedido en el listado de artículos bajo mínimos

Se han incorporado mejoras para generar el listado de artículos bajo mínimos. En concreto, se han incluido nuevos filtros en los programas de "Tipos pedido de compras" (programa C\_TIPPED) y "Artículos Bajo Mínimos" (programa C\_ARTBAJ).

En el programa "Tipos pedido de compras" (programa C\_TIPPED) se ha incorporado la posibilidad de parametrizar por tipo de pedido los filtros a utilizar en el programa de Artículos Bajo Mínimos (programa C\_ARTBAJ). Para ello se ha añadido un nuevo campo, "Activar filtros por defecto Ayuda a la Compra". Este campo se encuentra en la pestaña "Parámetros II".

En el Listado de Artículos Bajo Mínimos (programa C\_ARTBAJ) se ha modificado el programa para añadir dos nuevos filtros, "Tipos de pedidos de compras a Excluir" y "Tipos de pedidos de ventas a Excluir". Se han reorganizado los filtros de la pantalla, para poder incluir estos dos nuevos. Se encuentran al final de la ventana junto con los filtros de series a excluir.

#### <span id="page-22-0"></span>2.37 Nueva opción de validación de factura y registro

Se ha añadido una nueva opción de validación de factura y registro, tanto en el mantenimiento de organizaciones de compras (programa C\_MORCMP) como en la ficha de los proveedores (programa PROVEED).

Consecuentemente, se ha modificado el programa de conformación de facturas de compras (programa C\_MFACTC), para tratar esta nueva opción, de forma que se tengan las retenciones en cuenta para detectar la desviación entre factura y registro, y además se intente realizar el ajuste automático mediante la creación de un cargo por la diferencia, siempre que no sobrepase lo parametrizado. En caso de tener una desviación mayor, se parará el proceso para permitir realizar un ajuste manual.

Además, se considera para la grabación de los cargos, el tipo impuesto de almacén que se debe utilizar para el cálculo de los impuestos de dichos cargos. Para mejorar este aspecto, si todas las líneas de la factura tienen el mismo tipo de impuesto almacén y se utiliza ese tipo impuesto almacén para el cálculo de los impuestos de los cargos; si hubiera varios diferentes, no se realizará el ajuste automáticamente, se mostrará un mensaje al usuario para que realice el ajuste de forma manual.

#### <span id="page-22-1"></span>2.38 Redondear descuentos de proveedores

En el mantenimiento de proveedores se ha incluido un nuevo campo "Redondear dtos %". Este campo por defecto no estará activado, sino que se activará por personalización. Por ello se ha modificado la personalización existente del mantenimiento para que permita habilitarlo. Consecuentemente, también se ha modificado el mantenimiento de tarifas proveedor lineales para tener en cuenta el nuevo parámetro a nivel de proveedores "Redondear dtos %' para el cálculo del precio neto.

#### <span id="page-22-2"></span>3 Novedades incorporadas en el año 2019

A continuación, se indican las principales novedades incorporadas a este módulo en este año.

#### <span id="page-22-3"></span>3.1 Tarifas de portes por familia

Se ha incorporado la posibilidad de asociar tarifas por proveedor y familia, para poder recoger las tarifas de portes por familias. Para ello, se ha creado la tabla TARIFAS\_PORTES\_FAMILIAS para asociar proveedor, tarifa y familia, de manera que almacene posibles tarifas y qué familia está asociada.

Consecuentemente, se ha modificado el paquete PKEXPIMP para que tenga en cuenta la nueva tabla de TARIFAS\_PORTES\_FAMILIAS. En concreto, se ha creado la función OBTENER\_TARIFA\_PROVEEDOR que primero va a buscar en esta tabla si para el transportista y la empresa, que recibe como parámetro, tiene algún registro. Si lo tiene, comprobará que existe esa tarifa y la devolverá para su aplicación.

#### <span id="page-23-0"></span>3.2 Nuevas fórmulas para el cálculo del transporte en expedientes

Se han creado dos nuevas fórmulas para el cálculo del transporte en expedientes. En concreto: TDRA (Tarifas de Transporte desde Punto Operacional Destino Expediente - Punto Operacional Destino Almacén) y CDTN (Tarifas de Transporte por Contenedor desde Punto Operacional Destino Expediente - Punto Operacional Destino Almacén).

Consecuentemente se ha modificado el paquete PKEXPIMP para que, según la fórmula, busque el proveedor asociado al concepto en la hoja de seguimiento antes que el transportista en el albarán. En concreto, ha cambiado la búsqueda en el CALCULOIMPORTARITRANS, para lo cual es necesario poder pasar como parámetro la hoja de seguimiento a esta función para poder calcular el proveedor asociado al concepto.

#### <span id="page-23-1"></span>3.3 Campo usuario para exportación a Excel en la Estadística de Compras

Se ha añadido el usuario que ha grabado el albarán como filtro y como campo a visualizar para las estadísticas de compras en Excel.

#### <span id="page-23-2"></span>3.4 Aplicación de permisos por perfiles en hojas de seguimiento de Expedientes

Se ha incorporado la posibilidad de limitar, por perfiles, la visualización, modificación o borrado de movimientos de la hoja de seguimiento.

Para ello, se ha añadido un mantenimiento de la nueva tabla EXP\_MOV\_HOJA\_PERMISOS para poder dar a los movimientos de hoja de seguimiento permisos por perfil. Además, se ha modificado el programa de expedientes de importación (C\_EXPIMP) para que, en la pestaña de hoja de seguimiento, se comprueben los permisos de compra del usuario y dependiendo de esto se activen o desactiven los plug-in de pedidos de compra y consulta de pedidos.

#### <span id="page-23-3"></span>3.5 Subcontratación sin OF

Se habilita la posibilidad de trabajar con la subcontratación sin OF y sin generar vale y prealbarán. De forma que el sistema los genere automáticamente (en base a parametrización) al introducir el pedido de compra.

#### <span id="page-23-4"></span>3.6 Domicilio de envío en albaranes de compras

Se ha incorporado la posibilidad de indicar el domicilio de envío en el albarán de compras. Era una opción que hasta ahora no existía pues no siempre se puede saber desde donde el proveedor envía la mercancía.

De acuerdo con esta nueva funcionalidad será posible indicar el domicilio de envío del proveedor, de entre los domicilios de envío definidos en domicilios de envío por proveedor. Para ello, se incluye un nuevo campo en la tabla ALBARAN\_COMPRAS\_C para recoger el domicilio de envío. Este campo es no obligatorio y se coloca justo antes del domicilio de entrega. Cuando se añaden líneas a un albarán ya grabado, en la entrada de compras, se bloquea la modificación de este campo ya que queda prefijado a nivel de cabecera cuando se crea el albarán.

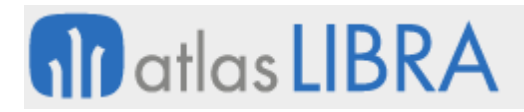

Consecuentemente, se modifica el programa de "Modificación de albaranes" para permitir cambiar el domicilio de envío del albarán de compra, siguiendo la lógica del programa. Es decir, se muestra el domicilio actual y un campo para indicar el nuevo domicilio, si se modifica el domicilio se marca el albarán para su modificación y al grabar se hace efectivo el cambio del domicilio en el albarán de compra.

#### <span id="page-24-0"></span>3.7 Mejoras en la entrada de facturas de compra para facilitar la conformación

En la "Entrada de Facturas de Compras" (programa C\_MFACTCM) se ha incluido un control para que permita seleccionar domicilios de pago que están de baja. Adicionalmente, se ha añadido un campo con el importe total del albarán en el bloque de líneas de albaranes, con objeto de facilitar la localización de los albaranes que se deben de conformar. También se han añadido, dos botones nuevos que servirían para añadir todas las líneas de un albarán en bloque y otro botón para sacarlas.

#### <span id="page-24-1"></span>3.8 Divisa asociada al concepto de gasto en Expedientes

Se ha incorporado la funcionalidad para que al crear los expedientes se arrastre la divisa que está asociada al concepto de gasto. Para ello, se revisa el paquete PKEXPEDIENTES.

#### <span id="page-24-2"></span>3.9 Traducción de mensaje al descontabilizar facturas de compras

Se ha incorporado la posibilidad de traducir los mensajes que se muestran al descontabilizar facturas de compra.

#### <span id="page-24-3"></span>3.10 Autorización de solicitudes

Se ha desarrollado un nuevo programa de autorización de solicitudes. El programa podrá recibir por parámetro la organización de compra (no será obligatorio). Cuando el usuario entre en el programa, verá las solicitudes que tengan alguna línea pendiente de autorizar limitando si se ha fijado por parámetro a las de esa organización de compras que tengan en la cabecera como usuario autorizador o bien las que tengan como autorizar un autorizador que esté vinculado en la tabla de autorizadores al usuario.

En la cabecera de la solicitud se muestra la organización, el centro contable, el proveedor, el importe y la fecha de necesidad de la solicitud. En el bloque de las solicitudes el usuario puede ver las líneas de la solicitud, similar a las líneas de los pedidos en la vista 360, y tiene otro botón para autorizar.

#### <span id="page-24-4"></span>3.11 Tipo de proveedor en parámetros proveedores centros contables

Se añade el campo de tipo de proveedor al programa "Parámetros Proveedores Centros Contables" (programa PROPARCCONT).

#### <span id="page-24-5"></span>3.12 Tarifas de compras en expedientes de importación

Se ha añadido una nueva funcionalidad en el programa de Expedientes (programa C\_EXPIMP) para que, en bloque de detalle de embarques, al llegar al precio se haga una búsqueda de

posibles tarifas lineales que pueda haber grabadas para ese proveedor y artículo en la tabla TARIFAS\_PROVEEDOR\_LIN.

#### <span id="page-25-0"></span>3.13 Redondeo por cliente en compras de explosión para licitaciones

Se ha incorporado la posibilidad de aplicar un redondeo de las cantidades de los pedidos de compras que se generan. Para ello, se ha revisado el Mantenimiento de licitaciones (programa LIC\_MANT\_LICITACIONES) para incorporar un nuevo parámetro por licitación denominado "Redondeo por Cliente en Compras de explosión".

#### <span id="page-25-1"></span>3.14 Informe de pedido de compras

Se ha evolucionado el informe de pedido de compra a BI Publisher.

#### <span id="page-25-2"></span>3.15 Nuevas fórmulas en plantillas de conceptos de expedientes

En el mantenimiento de Plantillas Conceptos de Expedientes (C\_MPLANT) se han incorporado nuevas fórmulas.

#### <span id="page-25-3"></span>3.16 Exportación e informe de planificación de materiales

Se ha realizado una mejora en el programa de Planificación de Materiales para habilitar la exportación del informe de planificación de Materiales a hoja de cálculo. Si no se selecciona ningún informe, por defecto se imprimirá el report.

#### <span id="page-25-4"></span>3.17 Liquidación de fletes de materia prima

Se ha incorporado la opción para generar una remisión de compra (albarán de compra) de los servicios de transportes (fletes) de las materias primas con cada una de las remisiones de compra que ha hecho un transportista en un determinado periodo de tiempo.

#### <span id="page-25-5"></span>3.18 Circuito de autorización de anticipos a proveedores

Se ha incorporado un circuito para autorizar los anticipos a proveedores. Para ello, se han tenido que modificar: el Mantenimiento de autorizadores de compra (programa CO\_AUTCOMP), el Mantenimiento de usuarios autorizadores (programa C\_MTORIZ), el programa "Base Contadores de Almacén" (programa A\_MCONBA), el programa "Contadores de Almacén" (programa A\_MCONTA), el programa "Anticipos de Compra por proveedor" (programa C\_ANTCOMP), el programa "Plug-in Anticipos de compras" (programa GK\_ANTCOMP) y el programa "Autorización-Anulación de Anticipos de Compra" (programa AUTANTC).

En el mantenimiento de autorizadores de compra (programa CO\_AUTCOMP) se ha incorporado una nueva check con la que identificar a los autorizadores de anticipos en compras.

En el mantenimiento de usuarios autorizadores (programa C\_MTORIZ) se ha incorporado un nuevo campo con el que indicar el límite de importe autorizable por el autorizador.

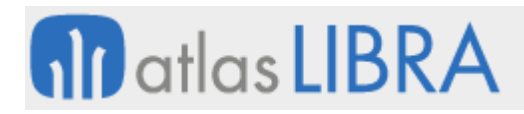

En el programa "Base Contadores de Almacén" (programa A\_MCONBA) se ha incorporado un nuevo contador destinado a los anticipos de compra. Su código será "ANTCOMP".

En el programa "Contadores de Almacén" (programa A\_MCONTA), con la parametrización realizada en los contadores base, simplemente habrá que seleccionar el plug-in superior para generar el contador también en este mantenimiento.

El programa "Anticipos de Compra por proveedor" (programa C\_ANTCOMP) es un nuevo programa basado en el Plug-in Anticipos de compras (programa GK\_ANTCOMP) con el que gestionar los anticipos de un proveedor concreto.

El programa "Plug-in Anticipos de compras" (programa GK\_ANTCOMP) se ha modificado para permitir asociar, directamente al pedido de compra, los anticipos generados desde "Anticipos de Compra por proveedor" (programa C\_ANTCOMP).

El programa "Autorización-Anulación de Anticipos de Compra" (programa AUTANTC) es un nuevo programa basado en "Autorización de anticipos" (programa AUTANTP) y "Anulación de anticipos" (programa ANULANTP) que trabaje con la nueva lógica de anticipos de compras, permitiendo autorizar o anular en función de una simple selección.

#### <span id="page-26-0"></span>3.19 Imputación de gastos de importación

Se ha creado una nueva pantalla, con la misma funcionalidad que el actual Mantenimiento de Plantillas, pero en la que se ha incluido los siguientes datos: Preliquidar (S/N) (es una check para poder marcar las plantillas de las que se quiere realizar una preliquidación), Fecha y Usuario Preliquidación (se guarda la fecha y usuario de cuando se realizó la última preliquidación), Liquidar (S/N) (es una check para poder marcar las plantillas de las que se quiere realizar la liquidación definitiva) y Fecha y Usuario Liquidación (se guarda la fecha y usuario de cuando se realizó la liquidación).

#### <span id="page-26-1"></span>3.20 Informe de albaranes rectificativos de un mes diferente

Se ha modificado el informe STD HISC INTRA INF para añadirle un filtro que permita seleccionar si mostrar únicamente los datos de aquellos albaranes rectificativos cuya factura rectificada corresponda a un mes diferente al del propio albarán.

#### <span id="page-26-2"></span>3.21 Llamada mediante plug-in a Plantillas de Conceptos de Expedientes

Se ha incorporado la posibilidad de llamar al programa "Mant. Plantillas Conceptos de Expedientes" (programa C\_MPLANT) mediante plug-in, para poder ser invocado, por ejemplo, desde un generador de informes. Para ello, se han agregado los parámetros necesarios para poder llamar al programa (en principio, empresa y código).

#### <span id="page-26-3"></span>3.22 Observaciones en cancelación de facturas de compras

Se ha habilitado el campo de observaciones en el programa "Cancelación Facturas de Compras" (programa C\_CANFACT).

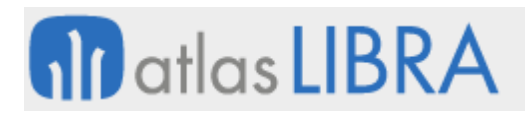

#### <span id="page-27-0"></span>3.23 Generar registro de facturas de compra desde XML

Se modifica el programa de "Registro de Facturas Proveedor" (programa C\_MREFAP) para integrar nuevos campos en el proceso de "Generar registro fra. Desde XML", también se añade el campo "Método de Pago" a la ventana principal permitiendo así consultar registros por dicho campo. El proceso encargado de generar el registro desde el XML graba los datos solicitados en nuevas tablas, consultables desde la "Consulta de Registro de Facturas de Compras".

#### <span id="page-27-1"></span>3.24 Aplicar cambio de fecha fin de reclamación de proveedor a la oferta vinculada

Se ha incorporado la funcionalidad que permite arrastrar la modificación de la "Fecha Fin" indicada en el mantenimiento de Reclamaciones Proveedores para aquellas reclamaciones que correspondan al Motivo campaña venta, a la oferta múltiple u oferta múltiple combinada asociada a dicha reclamación.

#### <span id="page-27-2"></span>3.25 Aplicar cambio fin de oferta en ofertas escalonadas de compras

Se ha incorporado la posibilidad de trasladar la modificación del campo Fecha Fin a las ofertas escaladas en compras.

#### <span id="page-27-3"></span>3.26 Revisión de registros de un proveedor en pedidos de artículos bajo mínimos

Se ha incorporado la posibilidad de que, a la hora de grabar una propuesta en el programa de generación de pedidos de artículos bajo mínimos, se graben como revisados todos los registros de un proveedor, siempre que exista al menos un registro de dicho proveedor marcado como revisado.

#### <span id="page-27-4"></span>3.27 Control de replicación de compras

Se ha añadido un nuevo parámetro para controlar si se debe permitir o no la replicación de compras si el margen no está parametrizado. Se utiliza dicho parámetro en el proceso de replicación de compras y se guardan los errores de la replicación de compras y se muestran en un informe del generador de informes.

#### <span id="page-27-5"></span>3.28 Importe mínimo en autorizaciones

Se ha añadido la posibilidad de establecer un importe mínimo a un autorizador de un almacén, de modo que, si un pedido o factura no supera dicho importe (importe asignado a ese autorizador + centro contable + almacén), el documento se autorice automáticamente.

#### <span id="page-27-6"></span>3.29 Unidad por defecto en compras de artículos

Se ha incluido la posibilidad de seguir trabajando en compras con una unidad adicional diferente al kilo, y que sus listados se rijan por esta unidad. Para ello, se han modificado los siguientes programas del estándar para que hagan caso al campo unidad defecto compra que se parametriza en los artículos: "Pedidos de compras" (programa C\_MALTPD), "Albaranes de Compras" (programa A\_ENCOM) y "Solicitudes de Compras" (programa C\_MSOLMA).

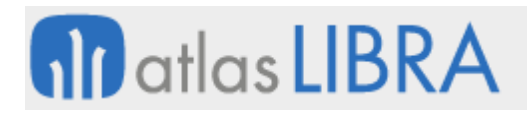

#### <span id="page-28-0"></span>3.30 Archivado de documentación vinculada a solicitud de compras

Se ha incorporado la posibilidad de archivar un documento vinculado a la solicitud de compras para poder adjuntar el presupuesto que envía nuestro proveedor de forma que, en los programas de autorización, se pueda descargar el documento antes de hacer la autorización del gasto.

#### <span id="page-28-1"></span>3.31 Visualización de documentos adjuntos en la autorización del gasto vía web

Se ha incorporado la posibilidad de mostrar documentos adjuntos en la autorización del gasto vía web. Para ello, en la cabecera de solicitudes de compras (tabla SOLICITUD\_MATERIALES\_CAB) se ha añadido un nuevo campo de tipo "NUMBER" que se denomina ID\_DIGITAL. Será un campo no obligatorio.

Consecuentemente, se modifica el programa de gestión de documentos archivados (programa CGFCFILES) para que gestione el archivado de datos vinculados en la tabla ARCHIVOS\_ERP a través del ID\_DITITAL de las solicitudes de compras.

#### <span id="page-28-2"></span>3.32 Reparto de gastos contra hoja de seguimiento en Expedientes

Se ha incorporado la posibilidad de imputar costes de forma repartida contra la hoja de seguimiento en Expedientes. Para ello, se ha revisado el paquete PKEXPIMP para que, a partir de los datos de líneas de la tabla EXPEDIENTES ARTICULOS EMBARQUE, realice una imputación de costes y guarde este reparto en una nueva tabla para generar informes. Este proceso no tiene que generar ningún movimiento del tipo '09' sino que sólo tiene que guardar los registros por expediente y hoja de seguimiento en esa tabla nueva (de forma similar a como se trabaja en la tabla REPARTO\_PORTES).

#### <span id="page-28-3"></span>3.33 Parámetro para determinar la fecha de caducidad obligatoria

Se ha incluido un nuevo un nuevo parámetro para determinar fecha caducidad obligatoria

#### <span id="page-28-4"></span>3.34 Histórico de tarifas de proveedor

Se ha incorporado la posibilidad de guardar un histórico con las tarifas por proveedor que se hayan borrado.

Para soportar esta mejora, existe un histórico de tarifas donde se reflejan las tarifas borradas anteriormente, de tal forma que se puedan recuperar en un momento dado. Para ello, se ha modificado el mantenimiento de tarifas de proveedor (proveedor C\_MTRFPV) para que al borrar se inserte el registro en el histórico, también se ha modificado el programa de copia de tarifas (programa C\_ASIGTA) para que permita el borrado y se ha creado un nuevo mantenimiento para consultar el histórico (programa C\_MHTRFPV) de las tarifas borradas.

#### <span id="page-28-5"></span>3.35 Proveedores con monedero electrónico para CFDI en México

Se ha incorporado la posibilidad de subir XMLs de CFDIs de facturas de proveedores con complementos de combustible (monedero electrónico). Para ello, se han modificado el

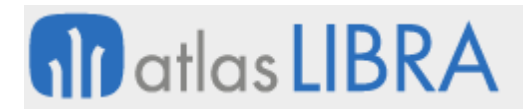

mantenimiento de Proveedores (programa PROVEED) y el programa "Consultar XML" (programa FE\_CONXML).

El mantenimiento de Proveedores (programa PROVEED) se ha modificado para añadir la check "Monedero Electrónico". De este modo se indica si en los CFDIs de un proveedor puede venir el complemento de combustible (check marcada, valor "S") o no (check desmarcada, valor "N").

El programa "Consultar XML" (programa FE\_CONXML) se ha modificado para permitir mostrar la información del complemento de combustible. Cuando un CFDI incluya información del complemento de combustible el botón "Estado Cuenta Combustible" se activará (en caso contrario el botón estará desactivado).

#### <span id="page-29-0"></span>3.36 Confirmación de facturas de Compra previa contabilización automática

En el programa de Organizaciones Productivas (programa P\_MPLANP) se ha añadido un nuevo campo "Confirmar Facturas" a nivel de parámetros de Facturación para el módulo de compras. Al estar marcado este campo, en la contabilización sólo se tendrán en cuenta aquellas facturas con status confirmado 'X'. En las organizaciones de compras que tengan marcada la check, no se podrá configurar la contabilización automática, por lo que se bloqueará dicho desplegable con valor "Nunca".

#### <span id="page-29-1"></span>3.37 Filtro segmentado por centros de coste en la consulta de facturas y albaranes

Se ha incorporado la opción de poder filtrar por segmentos de centros de coste tanto desde la Consulta general de albaranes de compra (programa C\_CALBAR) como desde la Consulta de factura de compras (programa C\_CFACTC).

#### <span id="page-29-2"></span>3.38 Subida de XML de reembolsos

Se ha incorporado un plug-in que permita seleccionar un fichero XML del equipo para rellenar los datos solicitantes del programa "Facturas de compras de reembolso" (programa C\_MFACRE).

#### <span id="page-29-3"></span>4 Novedades incorporadas en el año 2020

A continuación, se indican las principales novedades incorporadas a este módulo en este año.

#### <span id="page-29-4"></span>4.1 Autorización de compras según departamento e importe

Se ha incorporado la autorización de compras según departamento e importe. Para ello, se han modificado los programas de "Autorizadores de compras" (programa CO\_AUTCOMP), "Usuarios autorizadores" (programa C\_MTORIZ) y el programa de autorización de pedidos.

En el programa "Autorizadores de compras" (programa CO\_AUTCOMP) se ha modificado la etiqueta "Importe mínimo" a "Importe autorización".

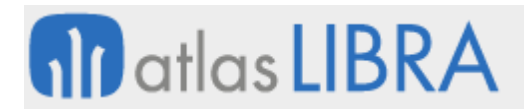

En el programa "Usuarios autorizadores" (programa C\_MTORIZ) se ha añadido un nuevo campo llamado "Autorizador Depa. Pedido" que, si está marcado, será el encargado de buscar el departamento e importe del mantenimiento de autorizadores de compras.

Consecuentemente, se ha modificado el programa de autorización de pedidos para tener en cuenta estos nuevos parámetros.

#### <span id="page-30-0"></span>4.2 Estandarización en la valoración de costes

Se ha tratado de estandarizar la valoración en el cálculo de costes. Para ello, se ha creado un nuevo campo a nivel de organización de compras en la tabla PARAM\_COMPRAS denominado STORED CALCULAR COSTE. Consecuentemente, se ha modificado el programa "Mantenimiento de Organización de Compras" (programa C\_MORCMP) para incluir este campo en el mantenimiento de Organizaciones de Compras y se ha modificado la función PKCOMVALOR.CALCULAR\_COSTE para que, al principio del proceso, busque este nuevo campo de la tabla PARAM\_COMPRAS.

#### <span id="page-30-1"></span>4.3 Generación de planes de compra

Se ha incorporado la posibilidad de generar planes de compras. Para ello, se han creado varios programas nuevos de parametrización y un programa nuevo para la generación del plan y la consiguiente solicitud de compras denominado "Generación Planes de Compra" (programa C\_PLANGEN).

#### <span id="page-30-2"></span>4.4 Nuevos campos en el mantenimiento de conductores habituales

Se han incrementado dos campos en el programa de "Mantenimiento de conductores habituales" (programa CO\_CONHA) para guías de remisión en XML. En concreto se ha creado el campo de código y descripción (con el objetivo de que sirva como el tipo de entidad del programa de clientes, por lo que una vez que se introduzca el campo del DNI se haga el mismo proceso de valoración); el otro campo creado es un reservado de tamaño 20.

#### <span id="page-30-3"></span>4.5 Pedidos de traslado desde tiendas a centro distribuidor

Se ha incorporado la posibilidad de realizar pedidos de cada sucursal al almacén logístico (pedidos de traslado desde tiendas a centro distribuidor). Para ello, se han tenido que crear los programas de "Parámetros" (programa PEDM\_PARAM) y el programa de "Pedidos de traslado" (programa PEDMULTI).

En el programa "Parámetros" (programa PEDM\_PARAM) se indican los parámetros a utilizar en el proceso. Y, con el programa "Pedidos de traslado" (programa PEDMULTI) se generan los pedidos.

#### <span id="page-30-4"></span>4.6 Punto operacional para portes de destino de contenedores en expedientes

Para poder diferenciar los puntos operacionales de portes de ventas con los portes de destino de los contenedores se ha agregado el campo PUNTO\_OPERACIONAL\_EXP en el mantenimiento de almacenes.

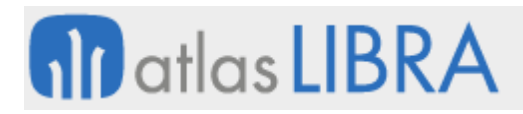

Este campo se utilizará para indicar el punto operacional de llegada de la mercancía en el cálculo de las fórmulas en el módulo de expedientes. En el caso de estar vacío se buscará como segunda opción la recogida en el campo "Punto Operacional Porte" también utilizado en el módulo de generación de portes en ventas.

#### <span id="page-31-0"></span>4.7 Contabilización de albaranes para la conformación de facturas de compra

Se ha habilitado la posibilidad de decidir por tipo de pedido si los albaranes tienen que estar contabilizados o no para poder ser facturados desde la entrada de facturas. Para ello, se han mejorado los programas: "Tipos de pedido" (programa C\_TIPPED), "Entrada de facturas de compras" (programa C\_MFACTC) y "Entrada de facturas de compras manual" (programa C\_MFACTCM).

En el programa de "Tipos de pedido" (programa C\_TIPPED) se ha añadido un nuevo parámetro a nivel de tipo de pedido de compras por el cual se puede decidir si los albaranes deben estar contabilizados o no para poder ser facturados.

En el programa "Entrada de facturas de compras" (programa C\_MFACTC) se ha modificado el programa de facturas de compras para tener en cuenta el nuevo parámetro añadido en tipos de pedido a la hora de filtrar los albaranes a facturar. En caso de que el nuevo parámetro sea nulo, se filtra con el parámetro de la organización de compras como hasta ahora.

En el programa "Entrada de facturas de compras manual" (programa C\_MFACTCM) se ha modificado el programa de facturas de compras manual para tener en cuenta el nuevo parámetro añadido en tipos de pedido a la hora de filtrar los albaranes a facturar. En caso de que el nuevo parámetro sea nulo, se filtra con el parámetro de la organización de compras como hasta ahora.

#### <span id="page-31-1"></span>4.8 Gestión de percepciones dinerarias

Se ha incorporado la posibilidad de gestionar percepciones dinerarias. Para ello, se han tenido que modificar el programa de "Impuestos Liquidables" (programa IMPLIQUI), los procesos de contabilización y descontabilización de facturas de compra, el proceso de bloqueos de pagos y, adicionalmente se ha desarrollado un nuevo programa (denominado CONTPERCEP) para realizar la recepción y visualizar los comprobantes de percepción.

En el programa de "Impuestos Liquidables" (programa IMPLIQUI) se ha añadido un nuevo campo para indicar los impuestos que se tendrán en cuenta para la percepción.

El proceso de contabilización de facturas de compra se ha modificado para contemplar dos nuevos conceptos contables, mediante los cuales se obtendrá el importe de las percepciones. Consecuentemente, también, se ha modificado el proceso de descontabilización de facturas de compras, para al deshacer la contabilización, borre las nuevas tablas generadas de percepciones.

El proceso de bloqueo de pagos se ha modificado para no permitir desbloquear un efecto bloqueado, si este está pendiente de recibir la percepción. Para determinar si un efecto está

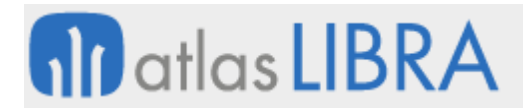

pendiente de recibir la percepción se comprueba su status en la nueva tabla HISTORICO\_PAGOS\_PERCEP.

#### <span id="page-32-0"></span>4.9 Registro de pesadas de forma consecutiva

Se ha incorporado la posibilidad de registrar varias pesadas de forma consecutiva. Para ello, se ha modificado la operativa actual del programa de "Entradas Logísticas" (programa MWL.RFENTRADAS) para que permita registrar varias pesadas de forma consecutiva, manteniendo el mismo artículo, lote proveedor y lote interno mientras no se indique lo contrario. Para ello, se ha añadido un nuevo parámetro a nivel de opción de menú denominado PESADAS\_ENCADENADAS (cuyo valor por defecto será 'N'). En el caso de que este nuevo parámetro tenga el valor 'N' se mantendrá la actual operativa; mientras que, si tiene el valor 'S', una vez validada una pesada, se solicitará a continuación otra nueva pesada. Para forzar el cambio de artículo y lote se realizará en el momento en que se pulse el botón de Paso Anterior.

#### <span id="page-32-1"></span>4.10 Mejoras para restablecer tarifas

Se han creado dos plug-in y una check con el objeto de facilitar la operativa para restablecer tarifas. La check permitirá indicar que tarifas son las que se quieren restablecer y los plug-in permitirán realizar las operaciones de "Marcar Todo" y de "Desmarcar todo" en esta nueva check.

#### <span id="page-32-2"></span>4.11 Búsqueda de tarifas de transportistas por tramos en entrada de albaranes

Se ha incorporado la posibilidad de buscar tarifas por tramos (habitualmente portes de transportistas) en la entrada de albaranes de compras. Para ello, se ha modificado el programa "Entrada de albaranes de compras" (programa A\_ENCOM) para incluir la búsqueda de las tarifas por tramos definidas en el programa "Tarifas Transportista Tramo" (programa C\_TARTRAN).

#### <span id="page-32-3"></span>4.12 Validación de archivos XML para monederos electrónicos

Se han modificado los procesos de validación del archivo XML de proveedor, en compras, para que, si el proveedor no es monedero electrónico y el archivo XML a subir tiene complemento de combustible, se ignore el importe del complemento y se permita subir el archivo XML por el importe total de factura.

#### <span id="page-32-4"></span>4.13 Imputar impuestos a una OT

Se ha mejorado el proceso de imputación de impuestos a una OT, pero se excluyen las retenciones.

#### <span id="page-32-5"></span>4.14 Filtrado de órdenes de compra con diferentes números

Se ha incorporado, en el programa de Impresión de Órdenes de compra (programa C\_PEMIPE), otro filtro para los números de orden de compra en el que se pueda indicar el número de orden como 'varios' además de un 'intervalo' como se está haciendo hasta ahora. Con ello, se

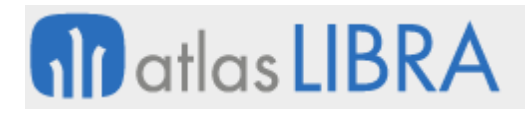

permite filtrar las órdenes de compra con diferentes números, además del intervalo. Consecuentemente, se han modificado los programas relacionados para que se permita filtrar las órdenes de compra con diferentes números además del intervalo como estaba hasta ahora.

#### <span id="page-33-0"></span>4.15 Modificación del tipo de impuesto entidad en los documentos de compras

Se ha añadido la posibilidad de modificar en los documentos de compras el tipo impuesto entidad que se usará para calcular los cruces de impuestos. Se han modificado los programas de entrada de pedidos de compras y la entrada de albaranes de compras. La entrada de facturas de compras ya permitía este comportamiento. También, para controlar este comportamiento, se ha añadido un parámetro en la organización de compras.

En el programa "Organizaciones compras" (programa C\_MORCMP) se ha añadido un nuevo parámetro por organización de compras para permitir modificar el tipo impuesto proveedor con el que se generarán los impuestos tanto en pedidos como en albaranes.

En el programa "Pedidos de Compra" (programa C\_MALTPD) se ha modificado la entrada de pedidos de compra para añadir, a la cabecera, el campo "Tipo Impuesto" (B1.TIPO\_IMP\_PROV) que se mostrará sólo cuando en la organización de compras se parametrice "Modificar Tipo Impuesto Proveedor" = "Sí" o "Sí, proponiendo ficha prov".

En el programa "Entrada de albaranes de compras" (programa A\_ENCOM), de forma análoga a la entrada de pedidos de compras (programa C\_MALTPD), se ha añadido a la cabecera del documento el campo "Tipo Impuesto Proveedor" (B1.TIPO\_IMP\_PROV). Tendrá el mismo comportamiento descrito anteriormente.

En el programa "Registro de facturas" (programa C\_MREFAP) se ha modificado el registro de facturas para poder indicar el tipo impuesto de igual forma que en pedidos y albaranes. En este caso, el campo ya existía, pero era de sólo consulta. Se ha modificado para permitir introducir el valor que se requiera.

En relación con los programas de entrada de facturas de compras (programas C\_MFACTC y C\_MFACTCM); en el caso de la entrada de facturas de compras ya se permitía la modificación del tipo impuesto proveedor. Lo que se ha incorporado en este caso es la posibilidad de recibir este dato como parámetro para cuando se genera un albarán-factura desde la entrada de albaranes.

En el programa "Modificación de facturas de compras" (programa C\_MOFACO) se ha añadido la posibilidad de modificar el tipo impuesto grabado en la cabecera de la factura, y que será el que se utilice para recalcular los impuestos.

Consecuentemente, se han modificado los cálculos de impuestos tanto de pedidos como de albaranes para que, en el caso de que el documento tenga indicado en cabecera el tipo de impuesto proveedor, el proceso utilice éste siempre y no utilice la parametrización estándar (ficha proveedor y proveedores por centro contable).

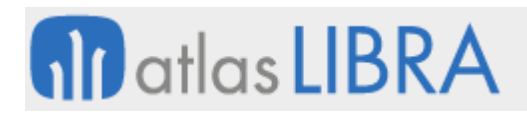

#### <span id="page-34-0"></span>4.16 Llamada mediante parámetros a deshacer albaranes y reparto de portes

Se ha desarrollado la posibilidad de añadir parámetros de llamada a los programas "Deshacer albaranes" (programa C\_DESALB) y de deshacer albaranes y "Reparto de Portes" (programa C\_LIQEIMP) para imputación de gastos a expedientes y, así, para poder ser llamado desde el programa de entrada de albaranes de compras (programa A\_ENCOM).

#### <span id="page-34-1"></span>4.17 Liquidación de compras para el mercado (según ventas)

Se ha desarrollado un panel para realizar las liquidaciones de los albaranes de compra y así poder definir el precio de compra en base a las ventas. También se ha incluido la posibilidad de obtener un listado de dicha liquidación.

#### <span id="page-34-2"></span>4.18 Informar tipo de bien o servicio en Libro de Registro de Compras en Perú

Se ha incorporado la posibilidad de informar en el Libro de Registro de Compras del tipo de bien o servicio que la factura reportada. Es un requisito que se necesita en Perú.

Esta información está almacenada a nivel de cabecera de factura de compras y, por tanto, se ha añadido un nuevo campo en la tabla FACTURAS\_COMPRAS\_CAB y en los programas "Entrada de Facturas de Compras" (programa C\_MFACTC), "Consulta de Facturas de Compras" (programa C\_MOFACO) y "Entrada de Facturas de Compras Manual" (programa C\_MFACTCM), desde donde se introducirá la información en dicho campo en base a una lista de valores prefijada. Si se quiere, se puede personalizar añadiendo el tipo de bien o servicio en el maestro de artículos y precargar ese nuevo campo siempre y cuando todas las líneas de factura sean del mismo tipo. Si no lo son, entonces será el usuario el que deba rellenar el campo manualmente.

#### <span id="page-34-3"></span>4.19 Liquidación de fletes a proveedores

Se ha desarrollado la posibilidad de que Libra genere los albaranes de compra de los transportistas por los servicios prestados durante el mes. Este aspecto se utiliza para la liquidación de fletes.

#### <span id="page-34-4"></span>4.20 Nuevos campos en catálogos de artículos

Se han incluido nuevos campos en la tabla de catálogos que luego se importan automáticamente a la tabla artículos

#### <span id="page-34-5"></span>4.21 Obtención del código provincia en el Intrastat de compras

Hasta ahora, en el paquete estándar de Intrastat de compras (paquete INTRASTAT\_COMPRAS\_STD), el campo provincia se obtiene del código postal del grupo de balance y, sino, del código postal de la empresa. Mediante esta mejora, se ha añadido un nuevo criterio por encima de los existentes, que será el código postal del almacén. En base a ese cambio, el orden de búsqueda quedaría: dos primeros dígitos del código postal del almacén, si nulo los dos primeros dígitos del código postal del grupo de balance, y, si nulo, los dos primeros dígitos del código postal de la empresa.

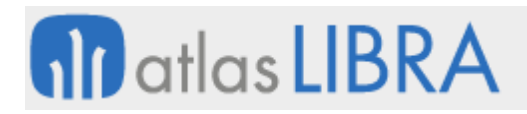

#### <span id="page-35-0"></span>4.22 Validación a nivel de comprobante en los registros de compras

Se ha incluido el parámetro ''Validar registro'' de la organización de compras en el programa "Entrada de Facturas de Compras" (programa C\_MFACTC) para que la validación también sea a nivel de comprobante, siendo éste el más restrictivo ya que si son comprobantes internos no se requiere hacer el registro obligatorio en la entrada de albaranes de compra" (programa A\_ENCOM).

#### <span id="page-35-1"></span>4.23 Coste bruto en la valoración de ventas replicadas

Se ha generado un movimiento '09' para agregar el coste del bruto que no va incluido en la valoración de la venta replicada a través de un paquete parametrizado en el programa "Vinculación Org. Compras- Org. Vtas." (programa C\_COMVEN). Para ello, se ha modificado el proceso de replicación y se ha creado un paquete propio que se lanzará al finalizar las entradas.

#### <span id="page-35-2"></span>4.24 Impresión en bloques de órdenes de compra en aluminio

Se ha desarrollado que en el programa de Impresión de Órdenes de Compra (programa C\_PEMIPE), cuando se imprima en pantalla el formato de orden de compra específico de ABC Aluminio (programa ABC\_PEDCOM), se limite la impresión a 15 órdenes de compra por pantalla, con esto se generan 15 pestañas en el explorador.

#### <span id="page-35-3"></span>4.25 Registro automático de facturas de compras

Se ha incorporado la posibilidad de realizar el registro automático de facturas de compras.

#### <span id="page-35-4"></span>4.26 Agente en compras

Se ha incorporado el concepto de agente en compras. Para ello, se ha añadido un nuevo campo de tipo lista al mantenimiento de agentes para indicar si se trata de un agente de compras, agente de ventas o ambos. Por defecto, el valor del campo será de 'Ambos'. En todos los circuitos de compras se filtra que agentes de compras o ambos. Y, análogamente, en las listas de valores de agentes actuales (ventas) se filtra por ventas o ambos.

Este nuevo concepto ha implicado modificaciones a nivel de crear el mantenimiento correspondiente (ligado a la nueva tabla AGENTES\_PROVEEDORES), el campo AGENTE COMPRAS en la tabla de usuarios, en los pedidos de compras y los circuitos de compra relacionados, en el programa expedientes para indicar agentes (en expedientes de compra y trading) y la forma de pago en expedientes en la generación de albaranes de tránsito.

El nuevo mantenimiento de agentes de compra está ligado a la nueva tabla AGENTES\_PROVEEDORES y también se ha añadido un botón en el mantenimiento de proveedores de acceso al nuevo programa recibiendo como parámetro el proveedor para consultar los agentes de compra de un determinado proveedor.

En la tabla de usuarios se añade el campo AGENTE\_COMPRAS que funcionará de manera análoga al campo agente, pero para compras.

En el programa de pedidos de compras (programa C\_MALTPD) se ha creado una nueva tabla asociada PEDIDOS\_COMPRAS\_AGENTES y, consecuentemente, se han extendido el concepto de agente en compras a todos los circuitos de compras.

En el programa "Expedientes" (programa C\_EXPIMP) se ha creado una nueva tabla EXPEDIENTES\_IMP\_AGENTES para recoger esta información y se ha añadido un botón en la cabecera de expedientes (Bloque B1) para acceso a los agentes del expediente. Este plug-in solo estará accesible en el caso de los expedientes de compras y de trading. Los agentes que se pueden añadir son los de compras o ambos (filtrado por la lista de valores AGENTES\_COMPRAS).

En la forma de pago del expediente se ha añadido un campo FORMA\_PAGO a nivel de cabecera del expediente de modo que, al crear el expediente e introducir el proveedor, se recoge la forma de pago del proveedor (la cual el usuario podrá cambiar ya que no es un campo obligatorio por defecto en el estándar). Consecuentemente, se han modificado los informes de expedientes estándar para que pasen a buscar la forma de pago en el expediente en el caso de estar rellenada. También se ha modificado la generación de albaranes de tránsito para que recojan la forma de pago del nuevo campo y también el programa de pedidos de compras (programa C\_MALTPD) para que cuando se esté generando desde el expediente se rescate la forma de pago del nuevo campo creado en expedientes.

#### <span id="page-36-0"></span>4.27 Descarga e impresión masiva de documentación asociada a facturas

Se ha implementado la funcionalidad de descarga e impresión masiva de la documentación asociada a facturas de compras dentro del programa "Consulta de Facturas de Compras" (programa C\_CFACTC) que actualmente ya permite visualizar y descargar la documentación adjunta de las facturas que se consultan de manera individual. Para ello, se ha modificado el programa para poder indicar que se quiere imprimir o descargar la documentación adjunta en el bloque BREPORT actual de impresión. Las facturas que se intentarán imprimir serán las que se visualicen en el bloque B2 que tengan documentación asociada en un formato imprimible (PDF, DOC, DOCX).

#### <span id="page-36-1"></span>4.28 Generación de traspasos automáticos para cubrir stock

Se ha incorporado la posibilidad de generar traspasos automáticos para cubrir el stock de un movimiento cuando no exista stock suficiente en el almacén de salida. Para ello, se ha creado un nuevo campo a nivel de código de movimiento denominado "Traspaso automático stocks". Este campo sólo estará activo para movimientos de tipo '06' (Salidas internas) y '11' (Cambios situación stock). Por defecto se crea deshabilitado. Si se activa se grabarán traspasos automáticos para cubrir stock cuando no haya stock suficiente; mientras que si está desactivado, no se grabarán traspasos automáticos.

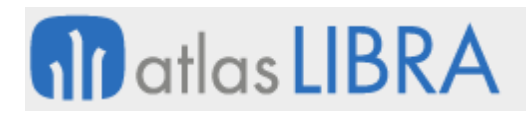

#### <span id="page-37-0"></span>4.29 Refresco de consulta en pedidos y traspasos

Se ha modificado la forma en la que se navega a la pestaña de "Artículos" desde la pestaña de "Consulta Detallada". Para ello, se ha modificado el programa "Pedidos y traspasos" (programa C\_PEDTRA) para que al volver a la pestaña de "Artículos" desde "Consulta Detallada" se posicione en el registro en el que estaba.

#### <span id="page-37-1"></span>4.30 Ocultar desglose gastos compra en Estadística de Compras y Ventas

Se ha incorporado la posibilidad de ocultar, por perfil, ciertas columnas de las estadísticas de compras y ventas. La finalidad es que se pueda evitar que los comerciales vean el desglose de la compra. Para ello, se ha habilitado en el bloque columnas la posibilidad de ocultar una columna en el bloque columnas llamada GASTOS\_COMPRAS.

#### <span id="page-37-2"></span>4.31 Diferenciación de tamaños de series de facturas de compra en Perú

En Perú se necesita diferenciar los diferentes tamaños de series de facturas de compras que se pueden dar en base al tipo de comprobante para tenerlo en cuenta en la generación de Libros Contables y en la subida de los ficheros de detracciones de la SUNAT.

Para incorporar esta mejora se han visto afectados los siguientes programas: "Entrada de Facturas de Compras" (programa C\_MFACTC), "Entrada de Facturas de Compras Manual" (programa C\_MFACTCM), "Registro de facturas proveedor" (programa C\_MREFAP), "Entrada de albaranes de compras" (programa A\_ENCOM). En concreto, se han modificado para grabar los nuevos reservados en las tablas de REGISTRO\_FRAS\_PRO y FACTURAS\_COMPRAS\_CAB. Los campos reservados utilizados con esta finalidad son: RESERVADO\_ALFA\_1, RESERVADO\_NUMBER\_1, RESERVADO\_DATE\_1.

Adicionalmente, se ha creado un nuevo programa de tipo metadatos (denominado LONGITUD FRAS COMP) que permite dar de alta la longitud de las series y números de facturas de compra por tipo de factura.

#### <span id="page-37-3"></span>4.32 Pesos y perímetros por proveedor (tarifas compras)

Se ha desarrollado la posibilidad de configurar los perímetros y pesos de los perfiles por proveedor, del mismo modo que ya se hace por cliente y por centro contable. El orden de prioridad a la hora de seleccionar estos perímetros y pesos será proveedor > centro contable > perfil.

#### <span id="page-37-4"></span>4.33 Modificación de vencimientos en facturas de compras

Se ha modificado el programa "Modificación Vencimientos" (programa C\_MOFACO) para que permita modificar los cargos en base a un parámetro.

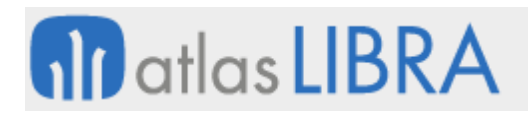

#### <span id="page-38-0"></span>4.34 Margen de la operación en el detalle de artículos embarque en expedientes

Se ha añadido un campo reservado de tipo numérico en el detalle de artículos de embarque de los expedientes con el fin de poder personalizarlo para recoger el margen que se espera obtener de la operación.

#### <span id="page-38-1"></span>4.35 Ingresar facturas de meses pasados con fecha actual en circuito de compras

Se ha adaptado el circuito de compras para su adaptación para poder ingresar facturas de compras de meses pasados con la fecha actual. Para ello, se han realizado diferentes modificaciones en los programas implicados en el circuito actual de compras: registro de facturas de proveedores, entrada de albaranes (remisiones) y entrada de facturas. Además, se han incluido dos nuevos campos asociados a las organizaciones de compra para poder parametrizar este nuevo comportamiento.

#### <span id="page-38-2"></span>5 Novedades incorporadas en el año 2021

A continuación, se indican las principales novedades incorporadas a este módulo en este año.

#### <span id="page-38-3"></span>5.1 Penalizaciones en tarifas de compra en el sector del aluminio

Se ha incorporado la posibilidad de parametrizar penalizaciones en las tarifas de compra de aluminio, del mismo modo que se hace actualmente en las ventas.

Para ello, se crea un nuevo mantenimiento en donde se indicarán las penalizaciones (programa EXTRFPNLC). Este consta de dos bloques, el primer bloque se utiliza para indicar las penalizaciones en función de la tarifa seleccionada. Dentro del segundo bloque tenemos la posibilidad de configurar las penalizaciones por tarifa o por aumento.

#### <span id="page-38-4"></span>5.2 Añadir fecha las incidencias por proveedor y grupo de balance

Se ha incorporado la posibilidad de añadir la fecha a las incidencias por grupo de balance. De esta forma, se puede grabar la fecha para saber el tiempo que la incidencia está registrada en el sistema por grupo de balance

#### <span id="page-38-5"></span>5.3 Agentes en circuito de compras

Se extiende la posibilidad de tener agentes en los circuitos de compras y controlar los permisos relativos a tales. Para ello, en todos los circuitos de compras se filtra que sean agentes de compras o ambos (ya que los agentes ahora pueden ser de compras, ventas o ambos).

#### <span id="page-38-6"></span>5.4 Vinculación manual de líneas de albarán a tramos de contratos de suministro

Se ha agregado un nuevo parámetro a los contratos de suministro denominado "Vinculación Manual S/N" que permitirá realizar la vinculación manual de líneas de albarán a tramos de contratos de suministro. Consecuentemente, se ha modificado la entrada de albaranes de compras (programa A\_ENCOM) agregando un nuevo bloque a nivel de líneas (que se visualizará en una nueva ventana, activa a través de un botón vertical) donde podremos ver el

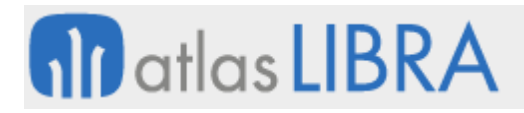

tramo del contrato de suministro asociado a la línea del albarán, en el caso de que el contrato tenga el check de vinculación manual. Por tanto, esta ventana permite seleccionar, de la nueva lista de valores de los tramos, algún tramo que esté abierto y que tenga cantidad pendiente superior o igual a la de la línea del albarán. Si este tramo seleccionado tiene un precio, entonces al validar se actualizará el precio.

#### <span id="page-39-0"></span>5.5 Usuario responsable de cada expediente

Se ha creado un campo usuario en el programa "Expedientes" (programa C\_EXPIMP), en la pestaña de Expedientes, para poder filtrar los expedientes por usuario responsable de cada expediente. El campo es modificable por si se necesita cambiar al responsable en algún momento. Además, en la creación de expedientes automática desde pedidos, el campo se completa con el usuario de alta del pedido.

#### <span id="page-39-1"></span>5.6 Regularización de tránsitos con albarán de frigorífico

Se han configurado nuevos tipos de pedido de compra para permitir generar el albarán final del frigorífico e ir regularizando el almacén de tránsitos por cada línea que se introduzca en el nuevo albarán.

Consecuentemente, se ha modificado el programa de albaranes de compra para que pida el lote y artículo original en el tránsito por cada línea de albarán de compra, de esta manera tenemos ligado el lote y el artículo de tránsito con el lote y el artículo del almacén final. Al grabar el albarán de compras, se hará la entrada en el almacén y se hará una regularización (salida interna) en el almacén de tránsito con las cantidades en negativo para ajustar el stock.

Del mismo modo, se mejora el programa de gastos contra una compra para que al repartir gastos del nuevo albarán del frigorífico final tenga en cuenta los gastos ya repartidos en el almacén de tránsito y los repercuta sobre el albarán final. Asimismo, en el cierre del expediente se ha añadido un botón de regularización del tránsito para eliminar cualquier diferencia en cantidades que pueda quedar respecto al albarán del almacén final.

#### <span id="page-39-2"></span>5.7 Estandarización de centros de coste en solicitudes y pedidos de compra

Se ha habilitado que la pantalla de centros de coste en el mantenimiento de solicitudes y de pedidos de compra de manera tengan el mismo comportamiento estándar que el programa de entrada de compras.

#### <span id="page-39-3"></span>5.8 Programa de validación de facturas recibidas

Se ha incorporado un nuevo programa para la validación de facturas recibidas, que tendrá una versión para Libra escritorio y otra para movilidad. Este nuevo programa, trabaja sobre una tabla intermedia con los datos de las facturas pendientes de validación; esta tabla se irá grabando desde los diferentes orígenes de los documentos (FTP, email, portal...).

#### <span id="page-40-0"></span>5.9 Parámetros de proveedores en relación con la factura electrónica

Se ha creado un nuevo mantenimiento donde se permitirá parametrizar por proveedor las siguientes opciones en relación con la factura electrónica, metadatos y XML.

Con relación a la factura electrónica, si "Envía Factura Electrónica Firmada (S/N)" está marcada como 'S' y si el digitalizador lo permite, se le indicará que no debe firmar el documento. La check en la agenda de proveedores ahora ya no es necesaria en su lugar se utilizará el programa "Tipos de Documento por Entidad y GB" (programa FE\_TIDOEN).

Si envía metadatos no es necesario el envío al OCR, se utilizará directamente el XML enviado por el proveedor. Si esta check está marcada no se enviará nada de ese proveedor al OCR. Si está desmarcada, dependerá de si existe o no un fichero XML válido.

En relación con el paquete de validación XML, por defecto se utilizará el estándar de la facturación electrónica FACe v.32. No se contempla en este documento realizar otro paquete de validación.

#### <span id="page-40-1"></span>5.10 Ocultar desglose de gastos en estadística de compras y ventas

Se ha habilitado en las estadísticas de compras (programa ESTA\_COMP) y de ventas (programa ESTA\_FACT) la posibilidad de ocultar las columnas de desglose de gastos de compras y de ventas que se componen dinámicamente en las columnas disponibles de estas estadísticas. Para ello, se ha habilitado el acceso, mediante personalización, a las columnas de GASTOS\_COMPRAS (en Estadística de Compras) y GASTOS\_VENTAS (en Estadística de Ventas). Si estas columnas no se mostrasen, se ocultaría todo el desglose de gastos.

#### <span id="page-40-2"></span>5.11 Gestión de transportes en traspasos entre almacenes

En el programa de Traspasos entre almacenes (programa A\_TRASPA) se ha incorporado la posibilidad de realizar la gestión de transporte para el seguimiento interno de los vehículos que llegan a cargar o descargar mercancía en el cliente.

#### <span id="page-40-3"></span>5.12 Centros de coste en solicitudes y pedidos

En los programas de "Mto. solicitud compras" (programa C\_MSOLMA) y "Pedidos de compras" (programa C\_MALTPD) se ha incorporado la funcionalidad para que el campo de centro de coste muestre la pantalla de centros de coste con el mismo funcionamiento que existe en el programa de entradas de albaranes de compras (programa A\_ENCOM), incluyendo el filtrado por segmentos permitidos.

#### <span id="page-40-4"></span>5.13 Liquidación de fletes a proveedores

Se ha añadido la posibilidad de realizar toda la liquidación de los fletes de envío de mercancía liquidando por peso y cantidad, con la capacidad de penalizar al transportador por fallos en el proceso y perdidas. Se permite realizar la liquidación en base a tarifas reguladas y tarifas libres, pudiendo llevar, adicionalmente, negociaciones de descuento. El resultado de la liquidación

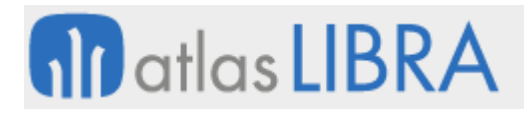

sería la generación del albarán de compras por cada operación de transporte asociado a la hoja de carga o al albarán de venta, siempre que éste tenga asociada una matrícula.

#### <span id="page-41-0"></span>5.14 Mostrar facturas no contabilizadas en cancelación de facturas

En el programa de "Cancelación de facturas" (programa C\_CANFACT) se ha incorporado la posibilidad de mostrar la opción de "No Contabilizadas" en el desplegable de opciones. Esta opción sería aplicable si a nivel de grupo de balance está parametrizado el tipo de borrado de asientos como "Anulación" y el tipo de cancelación contable de facturas de compras como "Descontabilización".

#### <span id="page-41-1"></span>5.15 Agentes de proveedores en el circuito de compras

Se ha incorporado la posibilidad de incorporar agentes de compras a nivel de línea, siguiendo el mismo planteamiento que se utiliza en agentes comerciales de ventas. Para activar esta funcionalidad, se utiliza un parámetro a nivel de empresa que indica si se realiza el desglose de agentes de compras por línea (parámetro DESGLOSE\_AGENTES\_COMPRAS\_LIN). Complementariamente se han incorporado cuatro mantenimientos para la gestión de estos agentes a nivel de compras: "Agentes de Proveedores" (programa AGENTPRO), "Condiciones a nivel de artículo" (programa AG\_ART\_PROV), "Condiciones a nivel de familiar" (programa AG\_FAM\_PROV) y "Recálculo de datos" (programa C\_CALAGEN). Con estos maestros se puede realizar autorización y desautorización de condiciones y permisos de acceso de agentes que aparecerán recogidos en los programas relacionados (Estadística de Compras, Consultas de pedido, albaranes, etc.).

#### <span id="page-41-2"></span>5.16 Mantenimiento de viajes de buques relacionado con expedientes

Se ha desarrollado un nuevo programa denominado "Registro Viajes de Buques" (programa EXPVIAJE) para la creación y mantenimiento de viajes de buques. Mediante este programa se puede actualizar de forma masiva la fecha ETD (*Estimated Time of Departure*) de las hojas de seguimiento de expedientes que tengan asociado este viaje. Para incorporar esta mejora se ha modificado el programa de Expedientes (programa C\_EXPIMP) para añadir el campo de ejercicio del viaje y número de viaja en las hojas de seguimiento de modo que permita, si existen registros en el mantenimiento de viajes, filtrar los viajes por estos registros mediante una lista de valores.

#### <span id="page-41-3"></span>5.17 Valoración de entradas replicadas

Se ha incorporado un desarrollo que permita realizar la valoración de entradas replicadas. Para ello, se genera un movimiento del tipo "09" que permite agregar el coste del bruto que no va incluido en la valoración de la venta replicada (a través del paquete propio parametrizado en la de "Vinculación Org. Compras- Org. Vtas.").

#### <span id="page-41-4"></span>5.18 Control de replicación de compras

Se ha desarrollado un servicio web para integrar pedidos de compras interempresa con el margen intercompañía.

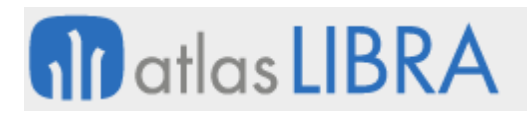

#### <span id="page-42-0"></span>5.19 Registro de fecha de cut off en viajes

Se ha añadido un campo de tipo fecha a la tabla EXPEDIENTES VIAJES y su mantenimiento monorregistro, con el objetivo de indicar la fecha "cut off" de los barcos, es decir, la fecha a partir de la cual no se deberían de introducir más contenedores. Esta fecha tiene carácter informativo.

#### <span id="page-42-1"></span>5.20 Impresión en etiquetas de SEUR

Se ha incorporado el formato de etiquetas de la agencia de transportes SEUR para la impresión directa con códigos de escape a impresoras Zebra de etiquetas.

#### <span id="page-42-2"></span>5.21 Gestión de Contratos de Suministro

Para los contratos de compras se ha desarrollado la posibilidad de poder modificar en las líneas del albarán de compras el período del contrato al que se asigna ese albarán.

#### <span id="page-42-3"></span>5.22 Estatus de cierre de gran lote

Se ha actualizado el paquete de compras (PKALMMOV01) para que, si se tiene marcada la opción "Permitir usar Pedidos de distintos Proveedores", no actualice el estatus cierre de la tabla LOTES (código de entrada).

#### <span id="page-42-4"></span>5.23 Filtros en modificación de pedidos de compra

Se ha modificado el programa de Modificación Pedidos de Compra (programa GK\_PEDCOMP) para poder buscar pedidos para un almacén y organización en especifica y realizar órdenes de compra agrupadas. Adicionalmente, se permite indicar en la pestaña de filtros si no se quiere tomar en cuenta el stock del almacén y si no se quieren tomar en cuenta los pedidos de compra pendientes de recibir para la organización de compras y almacén indicados en los filtros para la propuesta de solicitud de los artículos en los pedidos de venta. También se permite omitir la búsqueda de la mejor tarifa corporativa cuando se tiene activadas en la organización de compras, esto permite asignar una tarifa de forma manual en el programa y esta será la que se muestra en el pedido de compra final.

#### <span id="page-42-5"></span>6 Novedades incorporadas en el año 2022

A continuación, se indican las principales novedades incorporadas a este módulo en este año.

#### <span id="page-42-6"></span>6.1 Rango de estatus de pedidos en modificación de pedidos de compra

Se ha modificado el programa de Modificación Pedidos de Compra (programa GK\_PEDCOMP) para que se permita indicar el rango de estatus de pedidos que se pueden consultar (anteriormente, sólo consultaba los pedidos con estatus "0900" y pendientes de autorización).

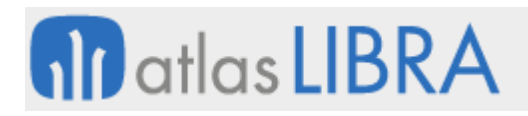

#### <span id="page-43-0"></span>6.2 División de una línea de solicitud de compras y asignación a proveedores

Se ha incorporado la posibilidad de desglosar una línea de solicitud de compras en diferentes líneas de asignación a proveedores. Para ello en el programa de Asignación Proveedor Solicitud, en el bloque de asignación manual, se permitirá introducir menor cantidad llevando el resto a una nueva línea de solicitud que se podría asignar a otro proveedor.

#### <span id="page-43-1"></span>6.3 Duplicar solicitudes y pedidos de compra

Se ha incorporado la posibilidad de duplicar solicitudes y pedidos de compra.

#### <span id="page-43-2"></span>6.4 Circuito de provisiones mediante notas de débito para Perú y Colombia

Se ha desarrollado un circuito de provisiones mediante notas de débito internas que genera cartera bloqueada hasta que sea cruzada con la factura que va contra la provisión. Esta funcionalidad resulta de utilidad en países como Perú y Colombia para atender situaciones específicas relacionadas.

En Perú, es de utilidad para solventar el programa de la regularización de divisas gracias a la cartera que se genera.

En Colombia, es de utilidad al contabilizar la factura de compra y se generará el importe negativo correspondiente en el registro de impuestos, por la parte proporcional a la provisión cancelada. De esta forma al alimentar el impuesto de la provisión en el modelo 1001 (Exógenas Colombia) se llevará al campo de no deducible el importe correspondiente a las NDI por provisiones cuya factura no haya sido aún contabilizada, es decir las provisiones sin cancelar.

#### <span id="page-43-3"></span>6.5 Integración con Outlook para el envío de pedidos de compra por email

Se ha modificado la librería de entorno para poder redirigir la impresión de un report desde un programa de LIBRA a Outlook incluyendo asunto y cuerpo en la ventana de un correo nuevo. Es decir, al imprimir por dispositivo Outlook se abre una ventana de nuevo correo, se precarga asunto, cuerpo del email y el fichero adjunto. El entorno admitiría las variables P\_LIBRA\_EMAIL\_SUBJECT y P\_LIBRA\_EMAIL\_BODY que podrán ser utilizadas en otros programas.

La utilidad de esta funcionalidad es permitir enviar directamente con Outlook los pedidos de compras desde la impresión del programa de "Pedidos de compras" (programa C\_MALTPD). Para realizar este parseo se ha incorporado en el programa el desarrollo para que localice el asunto y el cuerpo aplicando parseo, en el mantenimiento de centros documentos (programa FE\_CENTDOC) para el tipo de documento PEDCOM.

#### <span id="page-43-4"></span>6.6 Contabilización de los gastos de importación

Se ha incorporado la funcionalidad para poder contabilizar los gastos de importación a nivel de detalle de articulo y usando un predefinido según la naturaleza del pedido de compra activo.

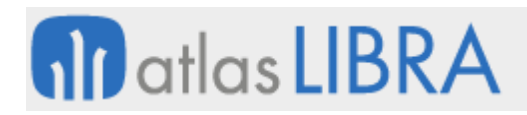

#### <span id="page-44-0"></span>6.7 Selección de divisa en el anticipo a proveedores

Se ha incorporado la posibilidad de que en el circuito de anticipo a proveedores se pueda seleccionar la divisa con la cual se va a generar el anticipo. Por defecto, se propone la divisa del proveedor.

#### <span id="page-44-1"></span>6.8 Asociación de anticipos desde la orden de compra

Se ha incorporado la funcionalidad para gestionar anticipos de proveedores y asociarlos desde la orden de compra con XML y PDF si se lleva contabilidad electrónica, proceso de autorización del anticipo, contabilización del anticipo y asociación en la creación de la factura de compra.

#### <span id="page-44-2"></span>6.9 Mejoras en la integración de artículos y tarifas de proveedor

Se ha incorporado funcionalidades para mejorar la integración de artículos y tarifas de proveedor. Para ello, se actualizan los campos adicionales de la tabla artículos y se incluyen en la integración en base a documentos las tablas relativas a tarifas de compras:

- **■** ARTICULOS PROVEEDOR (TP.1)
- **■** ARTICULOS\_PROVEEDOR\_FASE (TP.2)
- **TARIFAS PROVEEDOR LIN (TP.3)**
- TARIFAS\_PROVEEDOR\_LIN\_DES (TP.4)
- **TARIFAS PROVEEDOR LIN CL (TP.5)**
- **TARIFAS PROVEEDOR FASE (TP.6)**
- **TARIFAS PROVEEDOR ESC (TP.7)**
- TARIFAS\_PROVEEDOR\_ESC\_CL (TP.8)

#### <span id="page-44-3"></span>6.10 Tracking Request de Freight Intelligence en Expedientes de importación

Se ha incorporad una nueva funcionalidad para asociar el usuario responsable de expedientes de importación a un Tracking Request de Freight Intelligence.

#### <span id="page-44-4"></span>6.11 Ajustes de cargos en facturas compras

Se ha revisado el proceso de cálculo de los cargos/abonos para que las bases y cuotas de cabecera para que se calculen como la suma de bases y cuotas de las líneas más los cargos. Es decir, no se recalculará la cuota de cabecera después de obtener la base total.

Del mismo modo, se habilita por parámetro la posibilidad de modificar los cargos/abonos en el programa de Modificación vencimientos (programa C\_MOFACO).

#### <span id="page-44-5"></span>6.12 Gestión de envío de documentación definitiva en Expedientes

Se ha añadido un campo de tipo check denominado "ENVIO DEFINITIVO CLIENTE" al programa Seguimiento Envíos Documentos (programa C\_EXPENV) para indicar que la documentación se ha enviado al cliente definitivo.

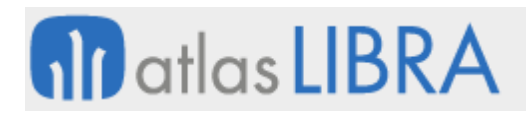

#### <span id="page-45-0"></span>6.13 Anticipos en facturas de compras de otros centros contables

Se ha incorporado la posibilidad de activar en la organización de compras que los anticipos se realicen por grupo de balance, y de esta forma, al acceder a los vencimientos de una factura de compra, poder activar la opción de ligar anticipos, aunque estos sean de distinto centro contable. Esta mejora puede ser de especial utilidad cuando en una misma empresa hay centros contables del mismo CIF, con el único fin de diferenciar delegaciones.

#### <span id="page-45-1"></span>6.14 Grabado individual en reembolsos en compras en Ecuador

En el ingreso de reembolsos de compra en Ecuador, se añade la posibilidad de grabar a demanda del usuario de forma individual, sin tener que realizar el ingreso de todos de una sola vez para poder grabar.

#### <span id="page-45-2"></span>6.15 Filtros en validación de pedidos de compras

Se ha modificado el programa de Validación de Pedidos Compras (programa C\_ENVIOPC) para poder filtrar por el tipo de pedido de compras, así como por la serie del pedido y por los segmentos del centro de coste de las líneas del pedido de forma análoga a como ya se hace en la consulta de facturas de compra (programa C\_CFACTC). Para ello se ha creado una nueva vista V\_ENVIO\_PC que es capaz de obtener los fragmentos del Centro de Coste, así como la prioridad del servicio, de modo que puedan indicarse además estos campos en los correos electrónicos que se envían. Adicionalmente se ha añadido una check para poder enviar "Con Copia" al usuario que realizó el pedido en el sistema.

#### <span id="page-45-3"></span>6.16 Impresión y envío automático de pedidos pendientes

Se ha desarrollado una nueva alerta estándar que cumpla con una funcionalidad similar a la del programa de Validación de Pedidos Compras (programa C\_ENVIOPC). Esta alerta se encarga de localizar los pedidos que se encuentren pendientes de imprimir y enviarlos. Seguido a esto, actualiza su estatus y graba la fecha de emisión.

Para incorporar esta mejora se han realizado cambios en el programa de Organizaciones de compras (programa C\_MORCMP) añadiendo dos nuevos parámetros en la pestaña de "Parámetros II", denominados "Envío automático a prov." y "Aviso parametrización".

El parámetro "Envío automático a prov." permitirá escoger el correo electrónico al cual enviar los pedidos, teniendo la posibilidad de elegir el correo marcado como "principal", o aquel marcado como "enviar pedido".

El parámetro "Aviso parametrización" permitirá, una vez habilitado, enviar un correo de aviso a los usuarios de la organización de compras marcados como responsables, donde se avisará que existen proveedores asociados a los pedidos que se están enviando, que no tienen correos parametrizados.

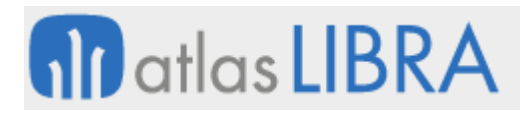

#### <span id="page-46-0"></span>6.17 Integración con Freight Intelligence de Kaleido

Se ha incorporado la integración con el software Freight Intelligence del grupo Kaleido que permite tener integrado el programa de expedientes de importación con los datos de las navieras y poder estar recibiendo actualizaciones de datos (por ejemplo, la fecha prevista de llegada ETA). Además, también permite acceder desde el programa de expedientes de importación a los datos de un contenedor.

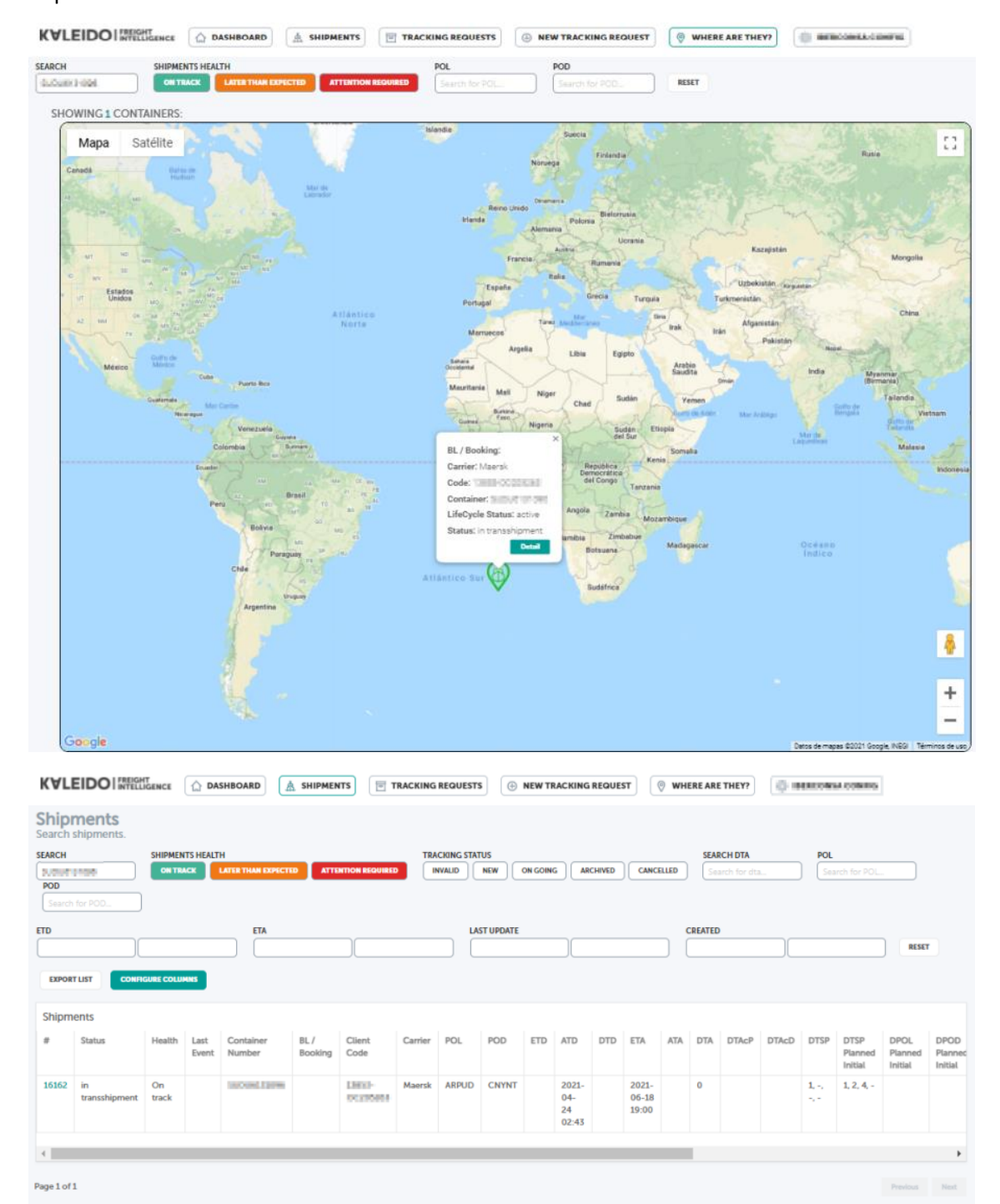

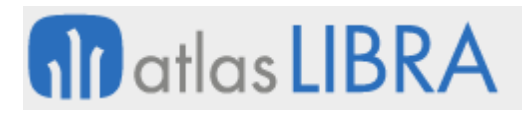

#### <span id="page-47-0"></span>6.18 Mejoras en envío masivo de pedidos de compras

Se han añadido nuevas funcionalidades relacionadas con el envío masivo de pedidos de compras (programa C\_ENVIOPC). En concreto, se ha transformado el campo de "Email con copia" para poder elegir entre copia normal y oculta y en ambos poder elegir si es con copia al usuario del pedido o al usuario que está lanzando el proceso.

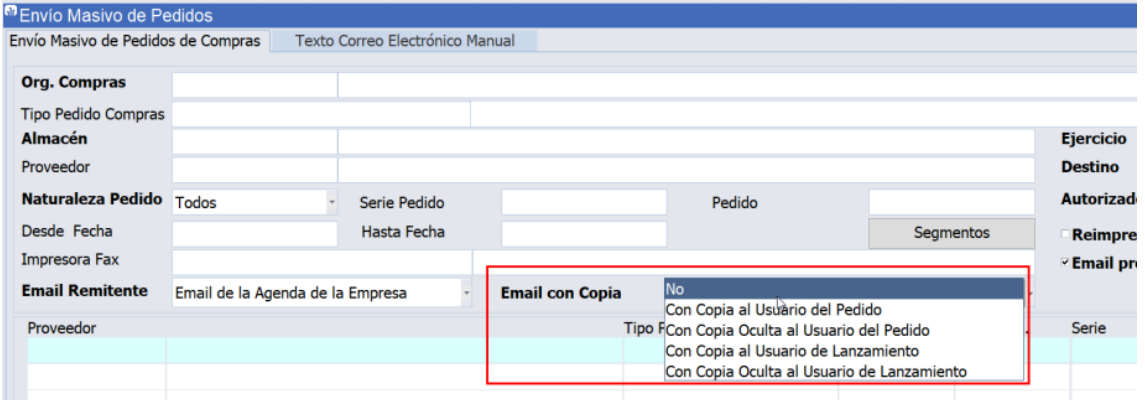

En relación con el email, se ha añadido la posibilidad de anteponer un texto manual en el cuerpo del correo con la posibilidad de pasar la organización de compras por parámetro y de que pueda ser llamado desde un expediente BPM utilizando el parámetro CRM\_NUMERO\_EXPEDIENTE y, de este modo, mostrar los pedidos asociados a ese expediente BPM.

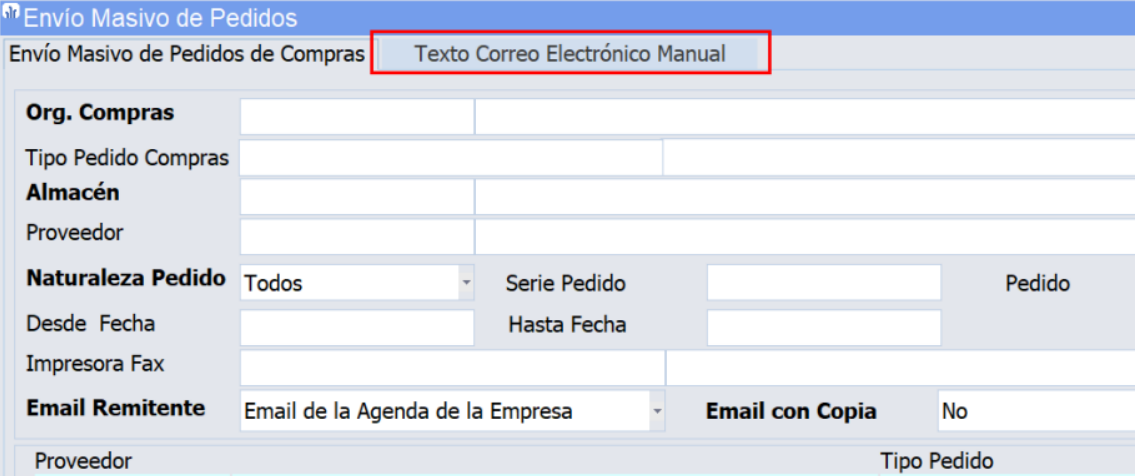

También se ha añadido un plugin para consultar el pedido:

# **fin** atlas LIBRA

**ACTUALIZACIONES LIBRA 2018-2024**

COMPRAS - APROVISIONAMIENTO

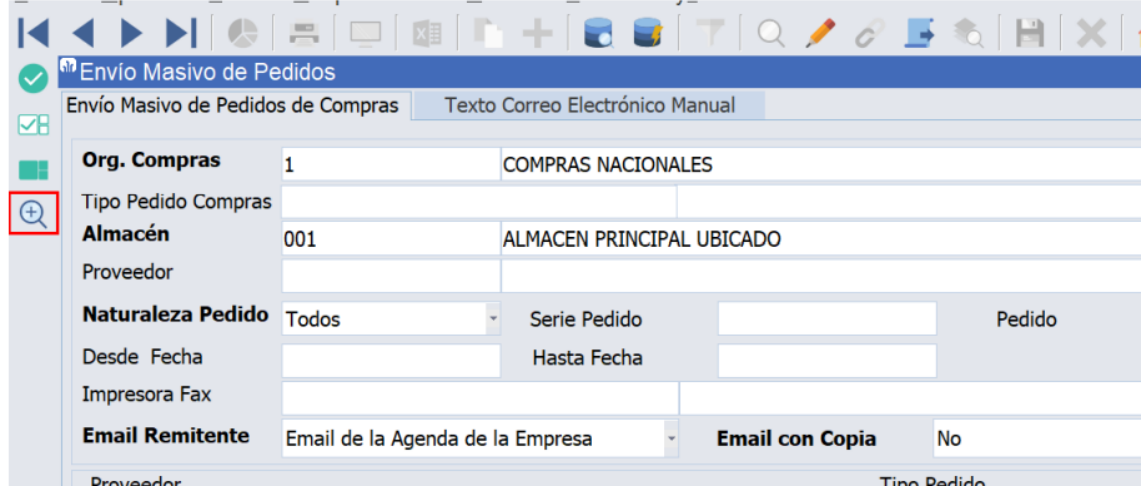

#### <span id="page-48-0"></span>6.19 Permisos por usuario y tipo de pedido de compras

Se ha añadido la posibilidad de filtrar los tipos de pedido de compras que puede usar un usuario en el módulo de compras, se puede asociar por usuario o por rol. El funcionamiento es idéntico al que se tiene en pedidos de ventas.

#### <span id="page-48-1"></span>6.20 Mejoras en los procesos de autorización de compras

Se han mejorado los procesos de autorización de compras para que funcionen por niveles de autorización escalados y por importe en función de las organizaciones de compras, de forma similar a como funciona la autorización por almacenes. Adicionalmente, se pueden parametrizar los importes de autorizaciones de compras en la divisa 2 de la empresa.

#### <span id="page-48-2"></span>6.21 Mejoras de gastos imputados a una compra

Sobre el programa de Imputar Gastos a una Compra (programa C\_PORTES) se han añadido dos nuevas funcionalidades:

- Cargar varias veces los gastos imputados en el albarán de agua a los albaranes de tierra, para un mismo expediente.
- Realizar nuevas imputaciones de gastos, introduciendo el nuevo importe a incrementar, es decir, sin tener que meter el importe acumulado.

#### <span id="page-48-3"></span>6.22 Características en expedientes de importación

Se ha habilitado un parámetro por tipo de expediente para controlar la obligatoriedad de las características en la introducción de los artículos del expediente en la hoja de seguimiento. De este modo, aparecerán como obligatorios los campos acorde con la parametrización por código de personalización de lotes, contemplando las posibles excepciones por artículos y no se permitirá generar el albarán de tránsito mientras no se encuentren todas las características obligatorias introducidas. Además, una vez que estén rellenas, se realiza un control en la validación del registro para que todas las características obligatorias estén rellenas.

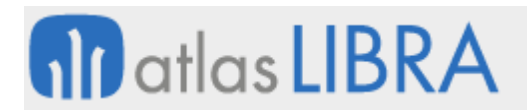

#### <span id="page-49-0"></span>6.23 Incorporación de sufijo contable en expedientes de importación

Se ha añadido un campo opcional en Tipos de expediente (programa C\_TIEXIM) para almacenar el sufijo contable por defecto del tipo de expediente.

#### <span id="page-49-1"></span>6.24 Fecha caducidad obligatoria en expedientes de importación

En función del campo características obligatorias recogido en los tipos de expedientes de importación, se ha añadido un control de que la fecha de caducidad sea obligatoria en el caso de que así esté indicado en el mantenimiento de artículos (campo FECHA\_CADUCIDAD\_OBLIGATORIA). Además, en estos casos, se marcará el campo de fecha de caducidad en negrita para que se sepa que es obligatorio. Si la fecha de caducidad fuera obligatoria y no se indicase, se mostrará un mensaje al usuario indicando que faltan características obligatorias.

#### <span id="page-49-2"></span>7 Novedades incorporadas en el año 2023

A continuación, se indican las principales novedades incorporadas a este módulo en este año.

#### <span id="page-49-3"></span>7.1 Segmentos de coste en estadística de compras

Se ha incorporado la funcionalidad seleccionar el segmento del centro de coste en el programa de estadística de compras (programa ESTA\_COMP) con las mismas características de filtrado que existe en el programa de estadística de ventas (programa ESTA\_FACT). De esta forma, se pueden obtener estadísticas de compra basadas en cualquier segmento del centro de coste.

#### <span id="page-49-4"></span>7.2 Autorización por correo electrónico de solicitudes de compras

Se ha desarrollado la posibilidad de parametrizar la autorización de solicitudes de compras multinivel para poder autorizar las mismas desde un correo electrónico que envía LIBRA a las direcciones parametrizadas. En la respuesta del correo electrónico autorizando, LIBRA realiza el proceso de autorización.

#### <span id="page-49-5"></span>7.3 Integración automática de Excel con notas de pesca

Se ha desarrollado un nuevo sistema de integración de ficheros que se configura con el programa "Integración Archivos STORED" (programa GAL\_INARCHSTRD).

#### **ACTUALIZACIONES LIBRA 2018-2024**

COMPRAS - APROVISIONAMIENTO

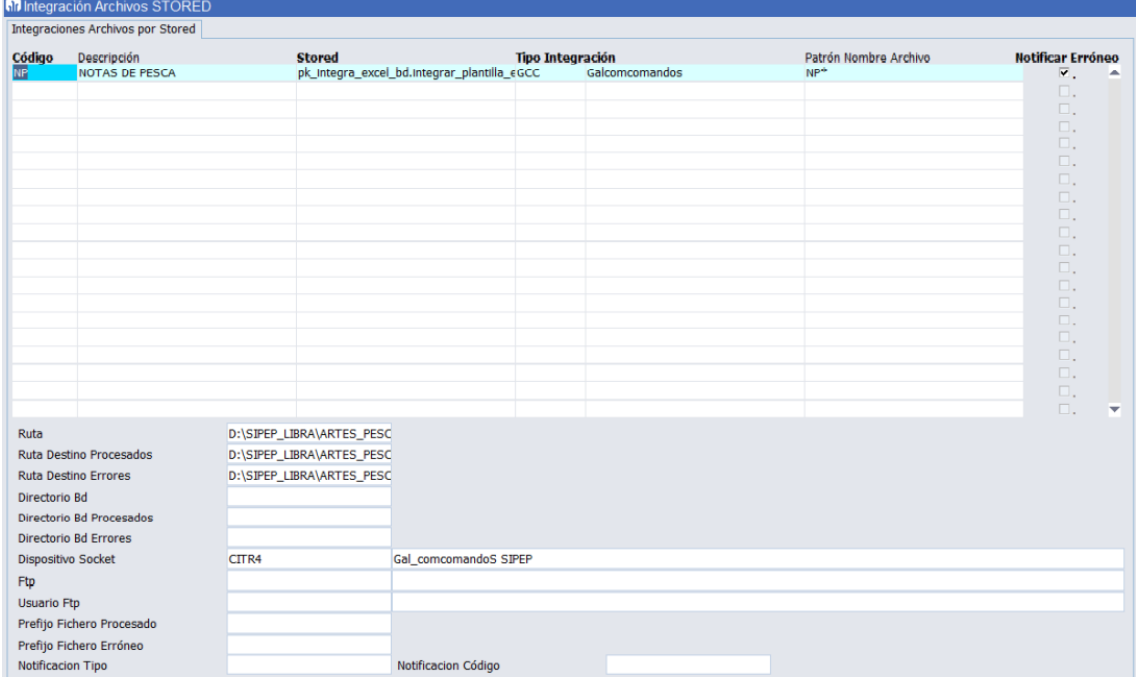

En este mantenimiento se puede indicar el método con el que se va a recuperar los ficheros y los directorios a leer y moverlos una vez procesados. También se indica el proceso Stored que se ejecutará por cada archivo y con el que se realizará la integración.

Este mantenimiento nace con la necesidad de integrar notas de pesca de manera desatendida ya que antes lo tenía que hacer una persona con el programa Integración de Excels de Barcos (programa F\_INTPLA).

La lógica de procesamiento de estas notas de pesca Excel se realiza mediante el package "pk\_integra\_excel\_bd".

#### <span id="page-50-0"></span>7.4 Integración de albaranes de compra del software Amino

Se ha desarrollado una interfaz con el software Amino con el que se integran albaranes de compras en Libra de las distintas operaciones que hace realiza este software en la gestión de las granjas avícolas.

#### <span id="page-50-1"></span>7.5 Control a nivel de centro contable en autorizaciones de compra

Se ha incorporado un control en la parametrización que permite atender, no sólo a la organización de compras, sino al centro contable. Este control buscará por estos dos parámetros para canalizar las solicitudes de compra en el proceso de autorización multinivel por correo electrónico.

#### <span id="page-50-2"></span>7.6 Contabilización automática de facturas de compras de servicios

Debido al desarrollo de Integración con Docuware para la contabilización automática de facturas de compras de servicios a través del registro de facturas, se ha implementado la

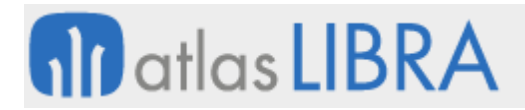

funcionalidad de que se lance el PL/SQL de Fin de Asiento, si está parametrizado. Los parámetros se obtienen desde Asientos Predefinidos PL/SQL (ASIENPRE\_PLSQL).

#### <span id="page-51-0"></span>7.7 Cambio fecha entrega prevista en las líneas pedidos

Se ha incorporado la posibilidad de modificar la fecha de vencimiento de las previsiones que se crean automáticamente asociadas a las líneas de pedidos, sin perder la funcionalidad de impuestos en previsiones.

#### <span id="page-51-1"></span>7.8 Nuevo formato estándar de pedido de compra

Se ha desarrollado un nuevo formato de pedido de compra para incorporar de forma estándar en LIBRA Plug&Go.

#### <span id="page-51-2"></span>7.9 Agrupación de conceptos de importaciones por el mismo proveedor

Se ha añadido un nuevo campo en el programa "Mto Conceptos Importaciones" (programa C\_CTOIMP) llamado "Agrupación Mismo Proveedor" para poder indicar los conceptos que estarán asociados al mismo proveedor. De este modo, a la hora de introducir el proveedor del concepto de importación en el programa de "Expedientes de Importación" (programa C\_EXPIMP), se les cargará el mismo proveedor a los conceptos con el mismo número de agrupación, agilizando así la introducción de datos y evitando posibles errores.

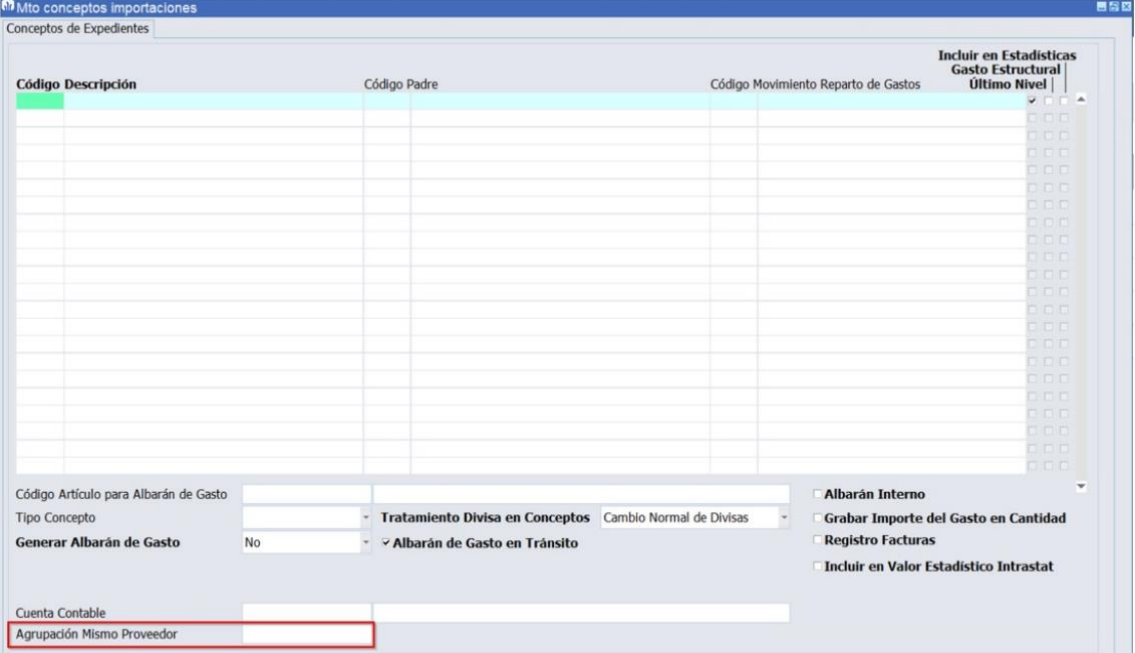

## **fin** atlas LIBRA

#### **ACTUALIZACIONES LIBRA 2018-2024**

COMPRAS - APROVISIONAMIENTO

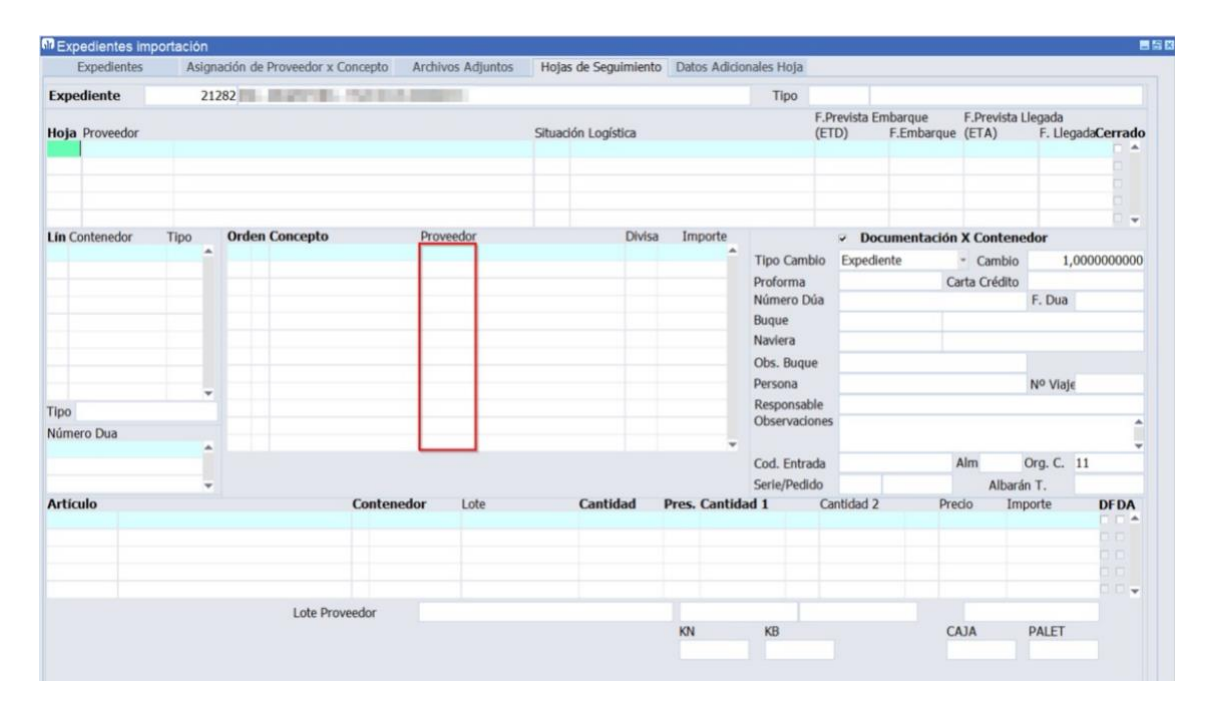

#### <span id="page-52-0"></span>7.10 Recálculo del plástico en ventas en base a gastos imputados

Se ha incorporado en el mantenimiento de parámetros del plástico (programa PARPLAST), la opción de imputar el plástico a los albaranes de venta en base a lo realmente imputado a través del Reparto de portes (programa C\_PORTES). De esta forma, se recoge el plástico realmente imputado a la compra y no en base a los maestros. Y dentro del cálculo en base a maestros, se ha contemplado la posibilidad de parametrizar el plástico por un tercer criterio: se puede parametrizar por artículo, por proveedor y, ahora también, por partida.

#### <span id="page-52-1"></span>7.11 Modificación de pedidos con artículos generados bajo mínimo

En el proceso de pedidos, en el programa de "Generar pedido artíc.bajo mín." (programa C\_ARTBAJ) se ha incorporado la posibilidad de eliminar líneas antes de crear el pedido de compras.

#### <span id="page-52-2"></span>7.12 Intrastat e importaciones que se asimilan a entrega intracomunitaria

Hasta esta mejora, la obtención de datos del Intrastat busca los documentos a incluir en el Intrastat con el siguiente criterio y orden: estado origen del expediente y estado del proveedor. Sin embargo, existen ciertas operaciones de importación, que se asimilan a adquisiciones intracomunitarias y que por lo tanto se deben incluir en la declaración del Intrastat. En estos casos, tanto el estado origen del expediente, como el estado del proveedor, es un país tercero.

Por tanto, se ha incorporado un tercer criterio de búsqueda a los dos indicados. Este nuevo criterio será el más restrictivo: el estado asociado al punto operacional destino (siempre y cuando el estado del país no sea el del centro contable). Con este criterio, precisamente, el

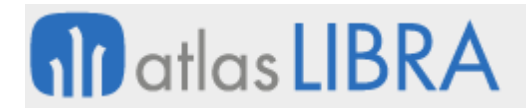

puerto en el que se descarga es el que determina en estos casos el tratamiento como entrega intracomunitaria.

Por lo tanto, el nuevo criterio de búsqueda implementado en el paquete estándar PK INTRASTAT COMPRAS STD es el siguiente: 1º Estado del punto operacional descarga del expediente; 2º Estado origen del expediente; y 3º Estado del proveedor.

#### <span id="page-53-0"></span>7.13 Identificación del estado en Intrastat

Se ha agregado un nuevo criterio de búsqueda a la hora de identificar el país de una operación comunitaria: 1º Estado del punto operacional descarga del expediente; 2º Estado origen del expediente; 3º Estado del proveedor.

#### <span id="page-53-1"></span>7.14 Duplicado de pedidos de compras

Se ha creado el nuevo programa para el duplicado de pedidos de compra (programa DUPEDCOM), el cual permite las siguientes funcionalidades:

- Duplicar pedidos de compras completos, pudiendo modificar el proveedor, fecha de pedido y fecha de entrega. También permite revalorar el pedido en base a las tarifas más recientes del proveedor seleccionado.
- Buscar un pedido en particular y duplicar sólo sus líneas, pudiendo seleccionar el número de líneas a duplicar. También se podrá introducir una nueva fecha de entrega y seleccionar líneas para su revaloración.

#### <span id="page-53-2"></span>7.15 Imputación de gastos en compras sin expediente con reparto anterior

Se ha incorporado en el programa para Imputar gastos a una compra (programa C\_PORTES) la posibilidad de que funcione sin expediente al igual que con expediente. Es decir, que permita actualizar el precio de coste en vez de sumar o restar cantidades, y que se recuperen los repartos hechos con anterioridad y se generen las nuevas imputaciones por diferencias. Para implementar esta funcionalidad, se ha habilitado una nueva "check" en la pantalla principal de reparto de portes denominado "Imputación por Diferencia con Anteriores Repartos" que sólo aparecerá en el caso de que el reparto sea distinto del expediente de compras (EI). Por defecto estará desactivado, correspondiéndose con el comportamiento anterior (previo a esta mejora).

#### <span id="page-53-3"></span>7.16 Ampliación de la longitud del campo número factura

Se ha implantado la ampliación del campo número de factura mediante la incorporación del campo "Documento Ampliado" en el Registro de Facturas de Proveedor.

#### <span id="page-53-4"></span>7.17 Expediente importación en la llamada a la entrada de albaranes de compras

Se ha añadido el parámetro de llamada "Expediente de importación" al programa de Entrada de Albaranes de Compras (programa A\_ENCOM) para poder llamar al programa pasando el expediente de importación.

#### <span id="page-54-0"></span>7.18 Filtrado del número de expediente en reparto de portes

En el programa para imputar gastos a una compra (programa C\_PORTES), se han incorporado dos nuevos campos de tipo filtro opcional: uno con el Número de expediente y otro con el Almacén. El campo Número de expediente solo se mostrará si el tipo de reparto es por expediente y el campo Almacén se mostrará con otros tipos de reparto.

#### <span id="page-54-1"></span>7.19 Fechas en la imputación de gastos a una compra

En el programa reparto de portes (programa C\_PORTES), se ha incorporado una nueva check denominada "Trasladar fecha de imputación a fecha del albarán de compras, en caso de ser posterior" que nos permite modificar la fecha valor de dicha imputación de modo que:

Si hacemos una imputación con fecha anterior a la fecha del albarán contra el que se hace la imputación, se respete la fecha del albarán y no la fecha que se haya especificado en el reparto de portes (programa C\_PORTES).

Si hacemos una imputación con fecha posterior a la fecha del albarán contra el que se hace la imputación, se respete la fecha que se haya especificado en el reparto de portes (programa C\_PORTES).

Con anterioridad a esta mejora, respetaba siempre la fecha (B1.FECHA\_PEDIR) que se especificaba en la cabecera del reparto de portes (programa C\_PORTES).

#### <span id="page-54-2"></span>7.20 Identificación de artículos sin plástico en el informe de albaranes de compra

Se ha incorporado en el informe estándar de consulta de líneas de albaranes de compras (STD\_LINALC), la posibilidad de incluir un nuevo filtro de tipo S/N para filtrar artículos sin clave de plástico. Este filtro nos permitiría mostrar todas las líneas de albarán que no tengan datos en la gestión de las claves de plástico en la fecha de la compra. Por defecto se activa con una 'N'.

#### <span id="page-54-3"></span>7.21 Duración superior a 365 días en contratos de suministro

Se ha incorporado, en la gestión de contratos de suministro, la posibilidad de configurar contratos de suministro con una duración superior a los 365 días.

#### <span id="page-54-4"></span>7.22 Descuentos en línea y cabecera de pedido de compra en Plug&Go

Se han incorporado mejoras en el formato de pedido de compras de LIBRA Plug&Go para trabajar con descuentos en línea y cabecera de pedido.

#### <span id="page-54-5"></span>7.23 Excluir albaranes internos de compra en el cálculo del impuesto del plástico

Se ha habilitado un parámetro para poder descartar los albaranes internos de compras en el cálculo del impuesto del plástico.

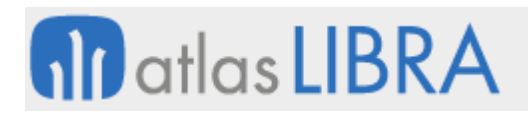

#### <span id="page-55-0"></span>7.24 Automatización de compras de bobinas en el sector del aluminio

Se ha incorporado un nuevo parámetro para incorporar un stored (procedimiento almacenado) que permite el cálculo automático del número de lote interno (campo NUMERO\_LO\_INT) en el programa de Entrada de albaranes de compra (programa A\_ENCOM). La utilidad de esta nueva parametrización es poder realizar automatizaciones en la compra de bobinas en el sector del aluminio.

#### <span id="page-55-1"></span>7.25 Contratos de suministros de expedientes de importación

Se ha modificado el paquete PKEXPEDIENTES para poder asociar al contrato de suministro el albarán de tránsito generado desde la hoja de seguimiento en Expedientes de Importación. De este modo, es factible la creación de contratos de suministro que se concreten en varios Expedientes de Importación.

#### <span id="page-55-2"></span>7.26 Utilización de la Divisa 2 en la imputación de gastos a una compra

Se ha adaptado el programa de imputación de gastos a una compra (programa C\_PORTES) para trabajar en Divisa 2.

#### <span id="page-55-3"></span>7.27 Ajuste en el proceso de devengo con pago anticipado para México

Se ha mejorado el proceso de devengo que existe en México permitiendo que, cuando se tienen facturas de compras cuya orden de compra tiene asociado un anticipo autorizado, al contabilizar la factura, los impuestos se consideren devengados y se lleven a la cuenta contable establecida en la parametrización.

#### <span id="page-55-4"></span>8 Novedades incorporadas en el año 2024

A continuación, se indican las principales novedades incorporadas a este módulo en este año.

#### <span id="page-55-5"></span>8.1 Impuesto plástico (modelo 592) por fecha de reparto

Se ha habilitado una nueva opción de parametrización en el "Criterio fecha compras" para realizar la presentación del modelo 592 (impuesto plástico), que será en base a la fecha de reparto aplicada en la imputación de gastos a compras (realizada en el programa C\_PORTES).

#### <span id="page-55-6"></span>8.2 Integración EDI con Voxel para pedidos de compra

Se ha incorporado la exportación de pedidos de compra hacia la plataforma Voxel utilizando el panel de Exportaciones EDI.

#### <span id="page-55-7"></span>8.3 Integración con la plataforma web CHOCO

Se ha incorporado la integración con la plataforma web CHOCO (https://choco.com/es).

#### <span id="page-56-0"></span>8.4 Filtrado por número de expediente en las líneas del albarán de compras

En la Entrada de facturas de compra (programa C\_MFACTC), se ha modificado el filtro de número de expediente para que tenga un funcionamiento similar a la consulta de albaranes de compra y permita filtrar por el expediente de las líneas de los albaranes de gasto que se generan de manera automática desde expedientes de importación.

#### <span id="page-56-1"></span>8.5 Indicar descuentos en la consulta de albaranes de compra

Se ha modificado el listado de albaranes de compras, desarrollado en tecnología BI Publisher y que se muestra en la consulta de albaranes de compras, para mostrar los descuentos por separado si no se llevan los descuentos acumulados y, de este modo, calcular el importe neto aplicando el descuento a la suma sin descuentos).

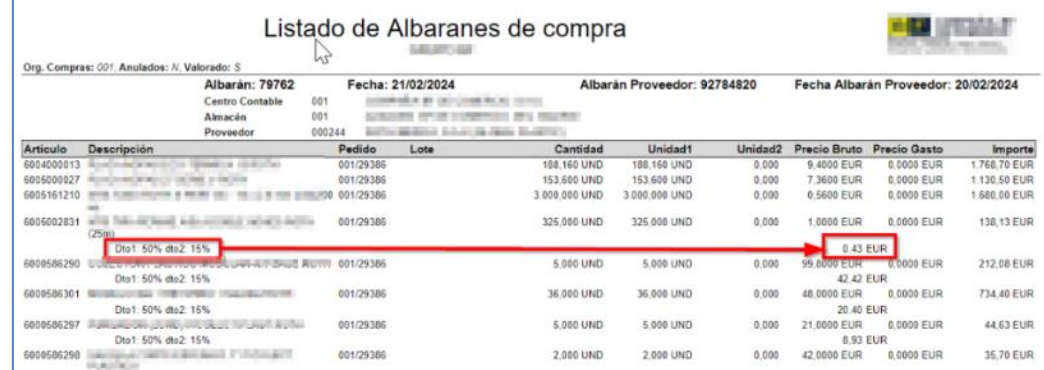

#### <span id="page-56-2"></span>8.6 Informar del filtro de familia en la consulta por fecha de entrega

En el módulo de compras, en el programa de Consulta por fecha de entrega (programa C\_CPEPLE) se ha añadido el campo familia que se haya indicado en la pantalla de filtros.

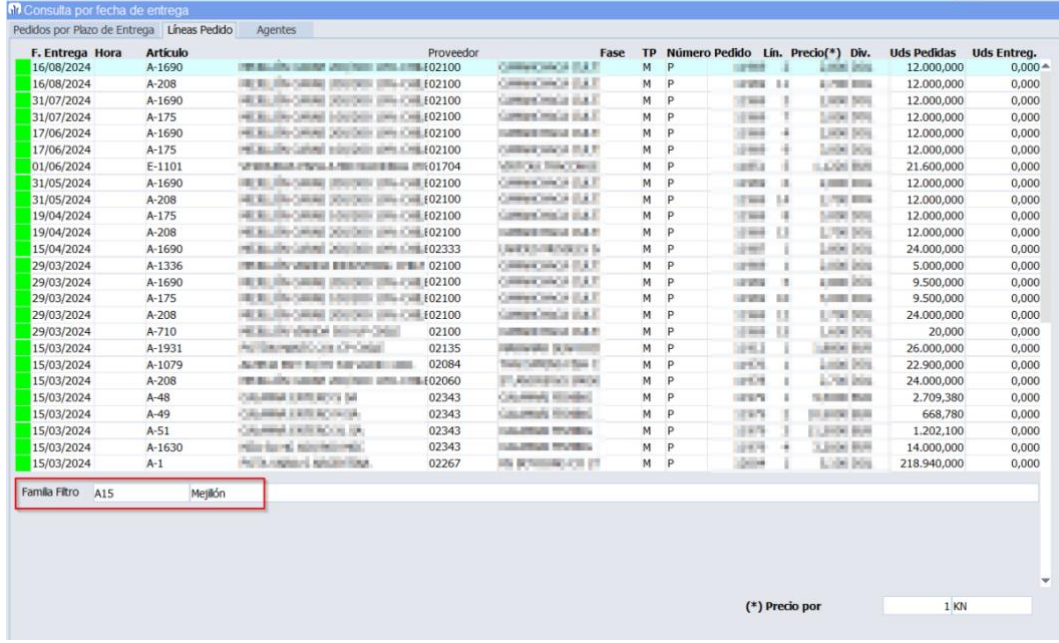

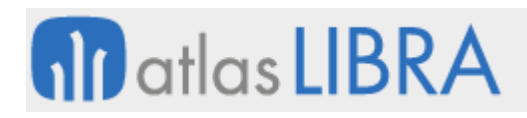

#### <span id="page-57-0"></span>8.7 Filtrar por número de factura en la consulta de registro de facturas de compras

Se ha incorporado la posibilidad de filtrar por el número de factura en la consulta del registro de facturas de compras (programa C\_CFACRG). Para acceder a esta funcionalidad, una vez que la persona usuaria está posicionada en el multirregistro en la columna de número de factura, se permite consultar con F7/F8 (abrir consulta, cerrar consulta), desplegar el menú de filtros avanzados con el botón derecho y el resto de las opciones habituales de filtrado en LIBRA.

#### <span id="page-57-1"></span>8.8 Conceptos de gasto en el informe de expedientes de compras

En el proceso de expedientes de compras, se utiliza el programa Reparto de Portes (programa C\_RGASHS) para imputar los gastos previstos a un expediente específico. Con esta mejora, estos datos se pueden incorporar también al informe de expedientes de compras. Para ello, se han agregado 20 columnas adicionales en el informe estándar denominado "STD\_EXPEMB - Listado Situación Embarques". Estas nuevas columnas representan los conceptos de gastos recogidos en las plantillas de costes, permitiendo así tener una proyección del coste total de la mercancía incluyendo los gastos de importación.

#### <span id="page-57-2"></span>8.9 Contemplar líneas replicadas de venta al agrupar pedidos de coste pendientes

En el programa de Agrupar Pedidos Pendientes de compra (programa C\_AGRPED), se han incorporado las siguientes mejoras:

• Nueva check en el programa que permite mover las réplicas siempre que el origen sea un pedido de ventas. Se mantendrá la relación al generar el nuevo pedido agrupado.

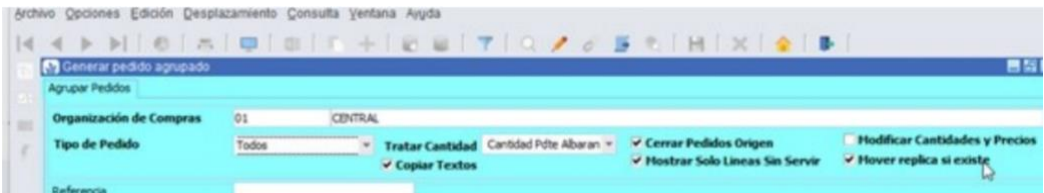

• Se mejora la check de tratar sólo la cantidad pendiente de servir a un campo de tipo "list-item" de tal forma que se pueda agrupar no sólo lo pendiente de recibir albarán de compras, sino también todo aquello de lo que no se haya realizado la entrada (ya sea por entrada logística o por albarán de compra), completando así su funcionalidad.

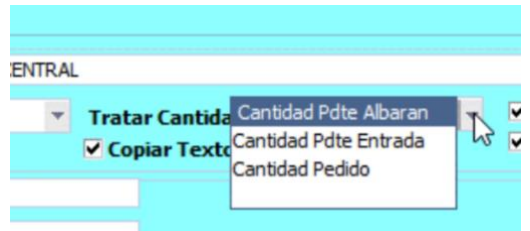

#### <span id="page-57-3"></span>8.10 Control de pago de vencimientos por forma de cobro, proveedor y fecha

Se ha incorporado la posibilidad de controlar, por forma de cobro, el pago de los vencimientos para un tipo de proveedor concreto que no supere una fecha determinada.

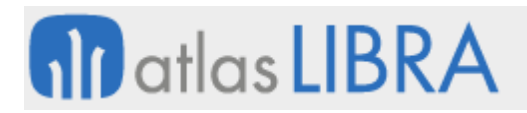

#### <span id="page-58-0"></span>8.11 Nuevo formato de informe para los contratos de suministro

Se ha implementado un nuevo formato para los Contratos de Suministros (programa C\_MCOSUP). Este nuevo formato ha sido desarrollado utilizando la tecnología BI Publisher y permitiendo personalizaciones gestionables desde la interfaz de Libra.

Adicionalmente, se han incorporado las siguientes mejoras:

- Se ha añadido en la cabecera del informe un segundo logo (LOGO\_2). Se mostrará el logo parametrizado en el programa Logos de Organizaciones de Compras (programa C\_OCLOGO).
- Se han definido como personalizables los datos de la organización de compras.

#### <span id="page-58-1"></span>8.12 Textos de compras en el contrato de suministros

Se ha añadido la opción de poder mostrar los textos por organización de compras en el contrato de suministro, para ello se ha creado la check de "Imprimir Contrato" en el programa Textos Documentos Compras (programa C\_TEXCOM).

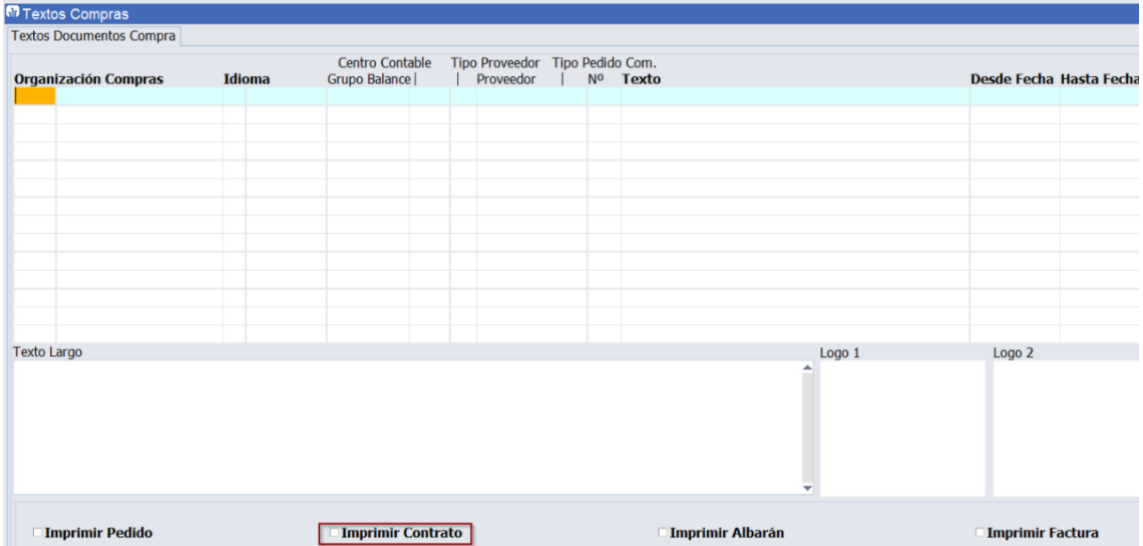

#### <span id="page-58-2"></span>8.13 Incorporación de incoterm en contratos de suministro

Se ha incorporado el campo de forma de envío en el programa Mantenimiento de Contratos Suministro Proveedor (programa C\_MCOSUP) y en el informe correspondiente. En el caso de que la forma de envío seleccionada tenga asociada una condición de entrega, se mostrará en la cabecera del informe el código INCOTERM relacionado.

#### <span id="page-58-3"></span>8.14 Revalorización de albaranes de compra por fecha de pedido y albarán

En la revaloración de albaranes de compra, se ha incorporado la posibilidad de filtrar por la fecha de pedidos del albarán y también se cambia la etiqueta de la fecha del albarán (previamente denominada fecha pedido). Por último, se ha añadido, también, en el bloque de consulta, la fecha de pedido y albarán.

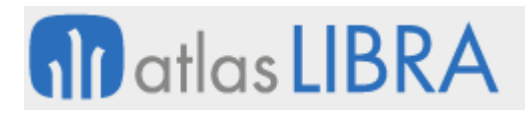

#### <span id="page-59-0"></span>8.15 Domicilios de envío por proveedor

Se ha incorporado la posibilidad de utilizar domicilios de envío por proveedor. Para esta implementación se ha creado una nueva tabla de Domicilios de envío de Proveedor (tabla DOMICILIOS\_ENVIO\_PROV) y se han modificado los siguientes programas para incluir esta nueva tabla:

- Maestro Proveedores (programa PROVEED)
- Mantenimiento de Organización de Compras (programa C\_MORCMP)
- Entrada de pedidos de Compras (programa C\_MALTPD)
- Maestro de Códigos de Entrada (programa LOTES)
- Entrada de Albaranes de Compra (programa A\_ENCOM)
- Consulta de Pedidos de Compras (programa C\_CPEDID)
- Consulta de Albaranes de Compra (programa C\_CALBAR)

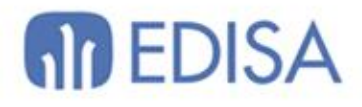

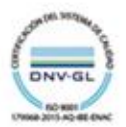

### LATINOAMÉRICA

**ESPAÑA** 

COLOMBIA **ECUADOR** MÉXICO REP. DOMINICANA

**MADRID** BARCELONA VALENCIA **VIGO** OVIEDO LAS PALMAS OURENSE (CENTRO I+D)

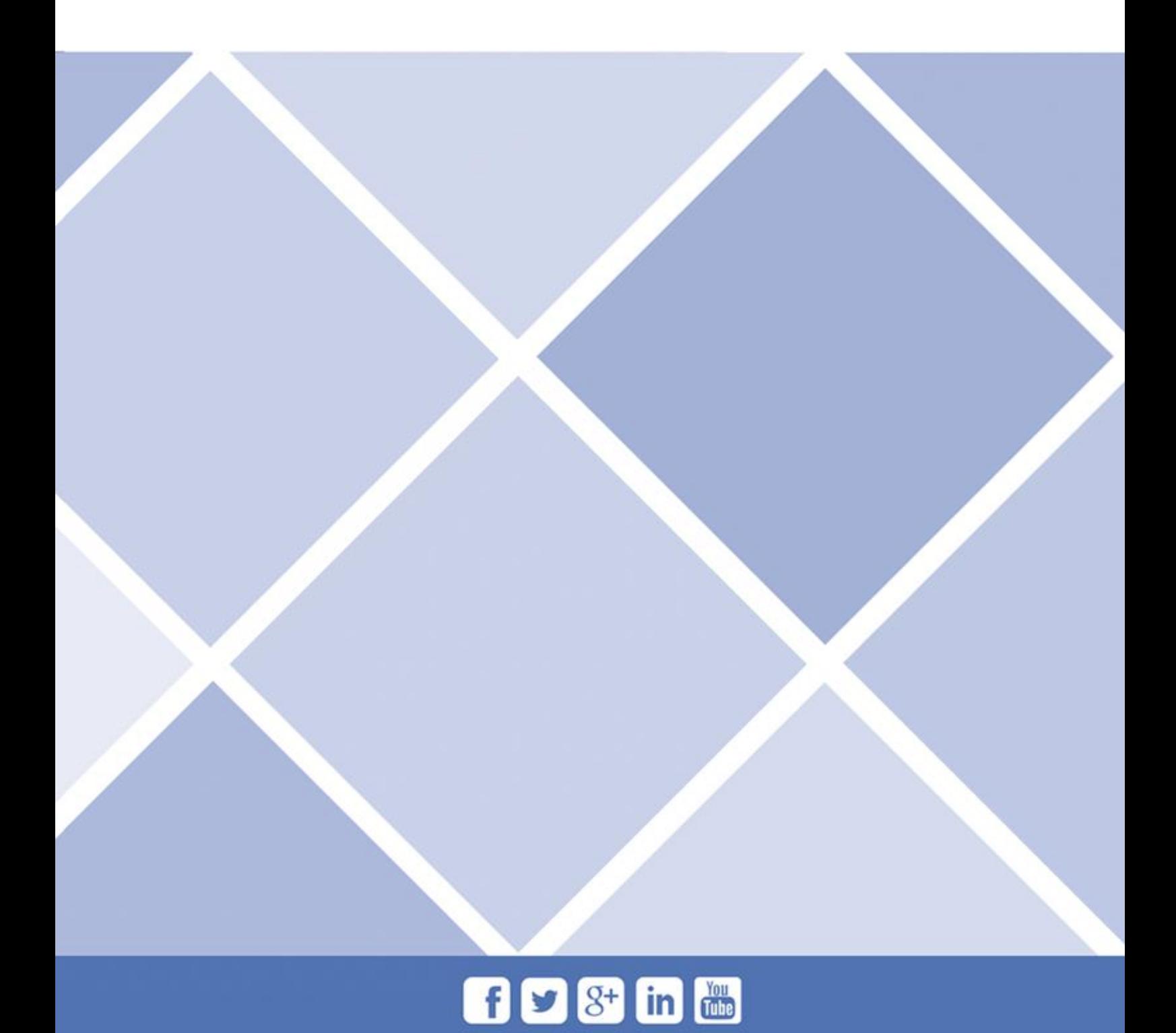